UNIVERSIDADE TECNOLÓGICA FEDERAL DO PARANÁ CURSO DE ESPECIALIZAÇÃO EM TECNOLOGIA E SOFTWARE LIVRE

MARCO ANTONIO LEPECO

# ESTUDO DA CONSTRUÇÃO DE UM AMBIENTE PARA COMPUTAÇÃO EM NUVEM COM OPENSTACK

MONOGRAFIA DE ESPECIALIZAÇÃO

CURITIBA 2017

### MARCO ANTONIO LEPECO

# ESTUDO DA CONSTRUÇÃO DE UM AMBIENTE PARA COMPUTAÇÃO EM NUVEM COM OPENSTACK

Monografia do Curso de Especialização em Tecnologia e Software Livre, do Departamento Acadêmico de Eletrônica (Daeln), da Universidade Tecnológica Federal do Paraná (UTFPR), como requisito parcial para obtenção do certificado de Especialista.

Orientador: Prof. Msc. Lincoln Herbert **Teixeira** 

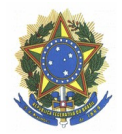

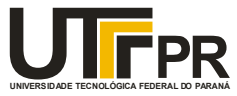

## **TERMO DE APROVAÇÃO**

### **ESTUDO DA CONSTRUÇÃO DE UM AMBIENTE PARA COMPUTAÇÃO EM NUVEM COM OPENSTACK**

por

### **Marco Antonio Lepeco**

Esta monografia foi apresentada às 19:30 horas do dia 23 de fevereiro de 2017 como requisito parcial para a obtenção do título de ESPECIALISTA EM TECNOLOGIA E SOFTWARE LIVRE, do Programa de Pós-Graduação da Universidade Tecnológica Federal do Paraná. O candidato foi arguido pela Banca Examinadora composta pelos professores abaixo assinados. Após a deliberação, a Banca Examinadora considerou o trabalho aprovado.

 $\mathcal{L}_\text{max}$  , where  $\mathcal{L}_\text{max}$  and  $\mathcal{L}_\text{max}$  and  $\mathcal{L}_\text{max}$ Msc Christian Carlos Souza Mendes UTFPR

 $\mathcal{L}_\text{max}$  , where  $\mathcal{L}_\text{max}$  and  $\mathcal{L}_\text{max}$  and  $\mathcal{L}_\text{max}$ Msc Leandro Batista de Almeida UTFPR

> Msc Fabiano Kuss SERPRO

 $\mathcal{L}_\text{max}$  , where  $\mathcal{L}_\text{max}$  and  $\mathcal{L}_\text{max}$  and  $\mathcal{L}_\text{max}$ 

\_\_\_\_\_\_\_\_\_\_\_\_\_\_\_\_\_\_\_\_\_\_\_\_\_\_\_\_\_\_\_ Prof. Msc Lincoln Herbert Teixeira

### RESUMO

LEPECO, Marco Antonio. Estudo da Construção de um Ambiente Para Computação em Nuvem com Openstack. 2017. Monografia do Curso de Especialização em Tecnologia e Software Livre, Departamento Acadêmico de Eletrônica, Universidade Tecnológica Federal do Paraná. Curitiba, 2017.

Este trabalho apresenta uma solução para implantação de um modelo de computação em nuvem. Será feito o uso de uma ferramenta específica para este modelo computacional, onde serão apresentadas suas funcionalidades e seus principais recursos, em seguida implementada através de um ambiente de simulação onde serão realizados testes a fim de explorar os seus recursos de forma a se obter os resultados esperados, e por fim a apresentação dos resultados obtidos.

Palavras chave: Computação em Nuvem. Virtualização. Openstack.

### ABSTRACT

LEPECO, Marco Antonio. Study of the Construction of an Environment for Cloud Computing with Openstack. 2017. Monograph of the Specialization Course in Technology and Free Software, Academic Department of Electronics, Universidade Tecnológica Federal do Paraná. Curitiba, 2017.

This work presents a solution for implementing a cloud computing model. It will be made use of a specific tool for this computational model, where will be presented your functionalities and main resources, then implemented through a simulation environment where tests will to be done to exploit your resources in order to obtain the expected results , and finally the presentation of the results.

Keywords: Cloud Computing. Virtualization. Openstack.

.

## LISTA DE FIGURAS

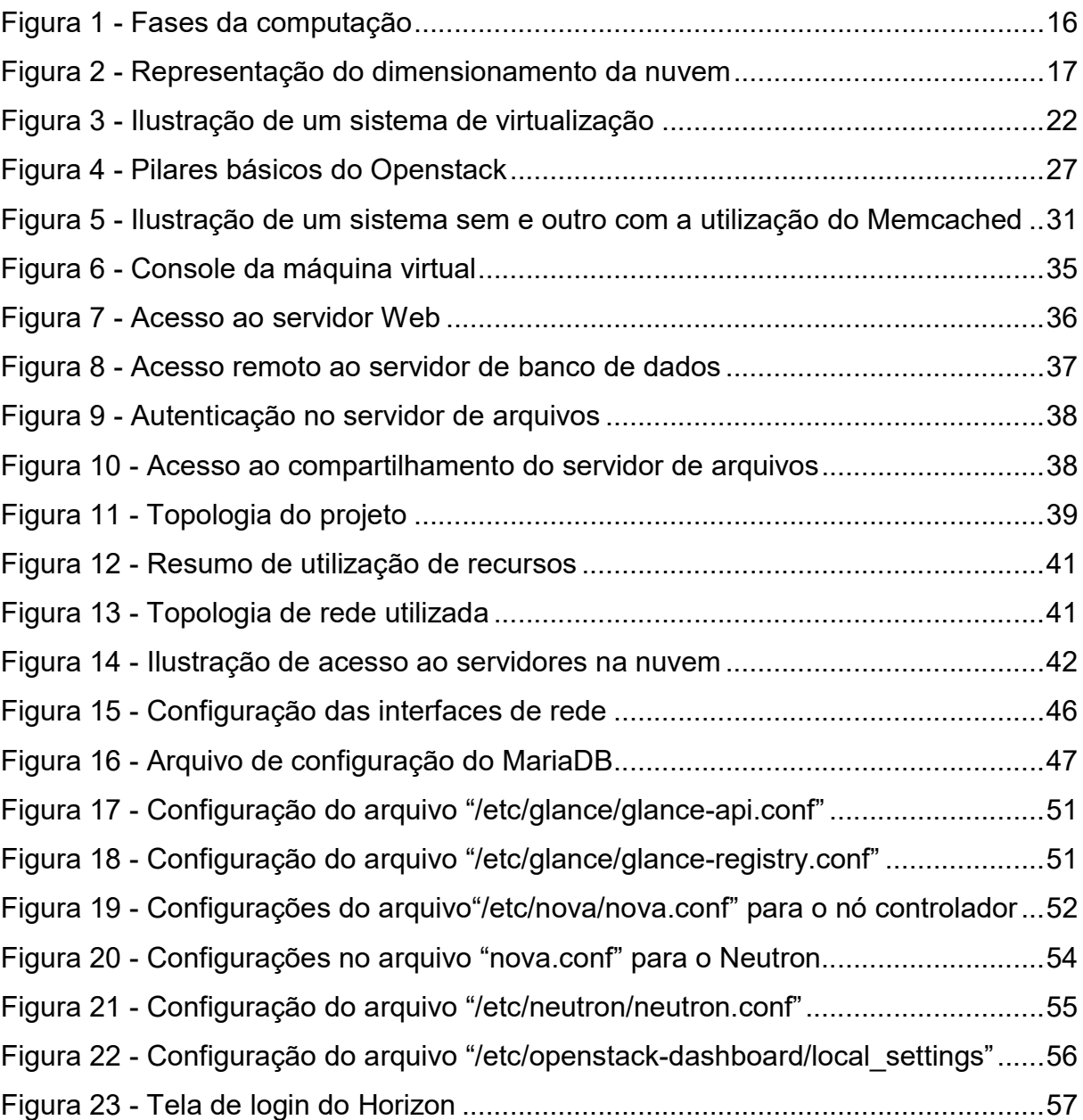

## LISTA DE TABELAS

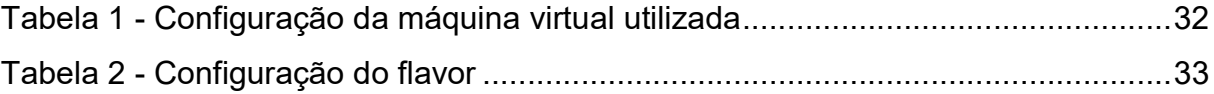

### LISTA DE SIGLAS

- TI Tecnologia da Informação
- AWS Amazon Web Services
- IBM International Business Machines
- PDA Personal Digital Assistants
- NASA National Aeronautics and Space Administration
- HP Hewlett Packard
- API Application Programming Interface
- HTTP Hypertext Transfer Protocol
- KVM Kernel Virtual Machine
- VCPU Virtual Central Processing Unit
	- IP Internet Protocol
- AMPQ Advanced Message Queuing Protocol
	- URL Uniform Resource Locator
- VMDK Virtual Machine Disk
- VHD Virtual Hard Disk

# **SUMÁRIO**

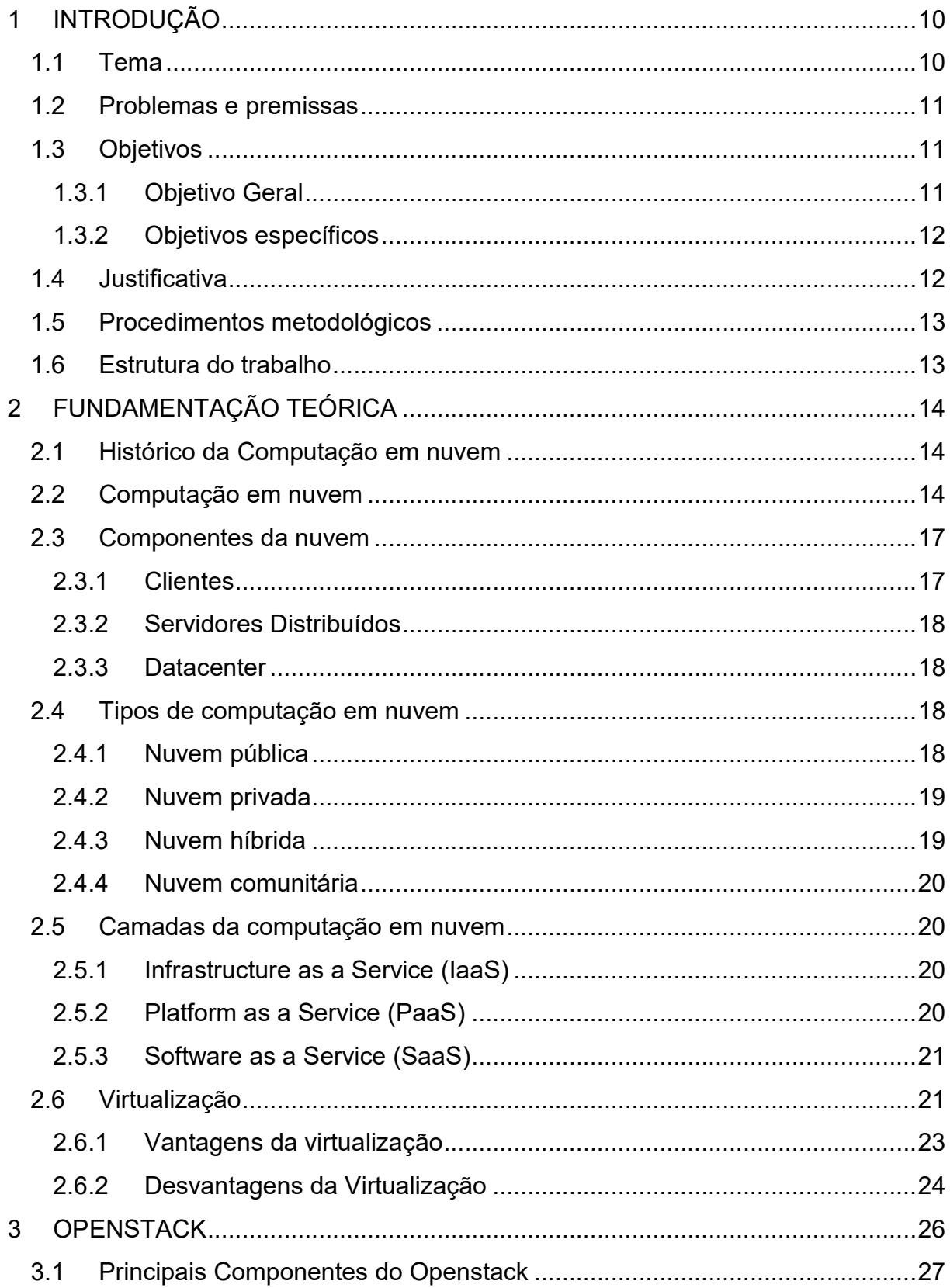

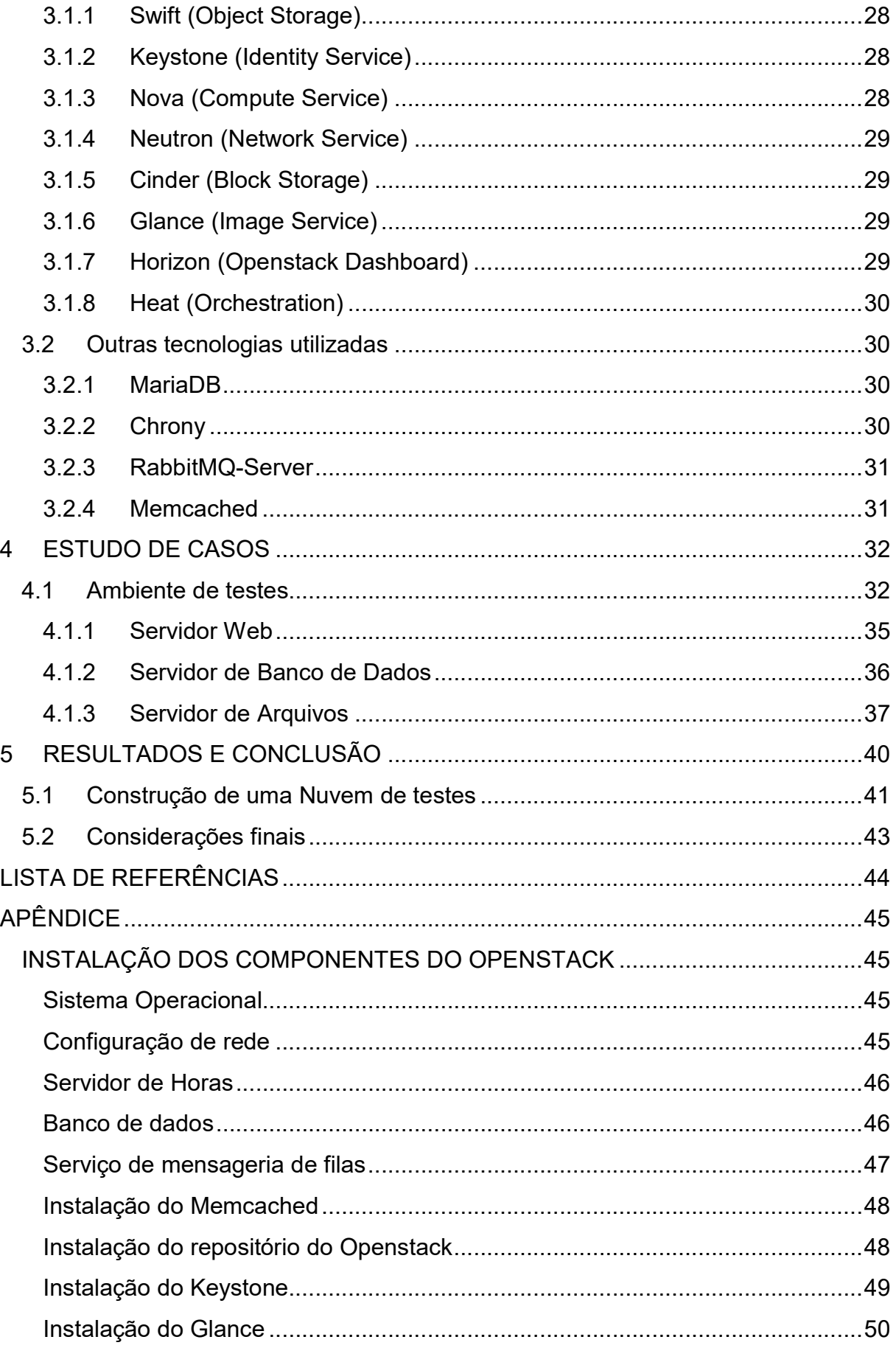

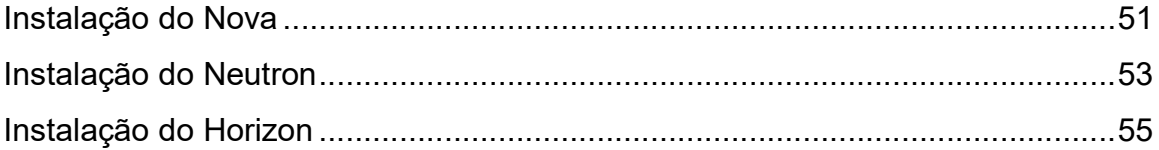

### 1 INTRODUÇÃO

#### 1.1 Tema

A Computação em Nuvem também conhecida como Cloud Computing é utilização de servidores em uma infraestrutura escalável, na maioria das vezes virtualizados. Estes servidores podem estar agrupados como também podem estar distribuídos, mas integrados por softwares específicos entregando uma infraestrutura única aos seus usuários ou organizações. Seja em um datacenter ou em uma infraestrutura local, é possível acessar servidores e aplicações através da internet a partir de qualquer local que possua acesso à ela, com a mesma facilidade de se ter a aplicação instalada no próprio computador.

Atualmente muito se vê falar em Computação em Nuvem, algumas empresas como Microsoft, Google, Amazon, por exemplo, já adotam este modelo computacional a algum tempo. Este modelo revolucionou os sistemas de computação atuais, antigamente quando era necessário aumentar os recursos de um servidor físico, era necessário parar os serviços e desligar o servidor para poder aumentar memória, disco, processador e demais recursos de hardware, e isso ainda tinha certa limitação, nos dias atuais este problema já não ocorre mais devido a evolução dos players de máquinas virtuais existentes no mercado.

 As empresas estão migrando em larga escala para a computação em nuvem, pois há muitas vantagens em relação ao sistema tradicional, algumas destas vantagens são a melhor utilização e distribuição dos recursos de hardware dos servidores, um menor custo de implantação, centralização do gerenciamento da infraestrutura tornando mais fácil administrar os sistemas e servidores, alta disponibilidade de recursos e informações, isolamento entre as máquinas virtuais, monitoramento de recursos, balanceamento de cargas dentre outras inúmeras vantagens. Este modelo é ideal para o crescimento da infraestrutura em processo gradativo, onde é possível adicionar recursos de hardware para somar aos já existentes crescendo a infraestrutura física. Um estudo realizado pela empresa Frost&Sullivan afirma que as organizações irão investir US\$ 1,1 bilhão em Computação em Nuvem até 2017(AQUIM, 2013).

#### 1.2 Problemas e premissas

Existem empresas que possuem servidores com hardware modernos e de alta performance em seus parques de TI ou datacenters, trabalhando muitas vezes de forma subutilizada, enquanto o servidor ao lado trabalha de forma sobrecarregada, enquanto um possui recursos livres e que poderiam ter sido melhor aproveitado, outros trabalham além dos limites causando travamentos indisponibilidade por esgotamento de recursos, este é um dos problemas que a virtualização e a computação em nuvem conseguem reduzir, seja espelhando os servidores em regiões distintas ou até mesmo criando um cluster destes servidores onde possibilita o crescimento de forma horizontal sem interferir naquilo que já está funcionando.

> A disponibilidade da nuvem pública e a facilidade com a qual ela pode ser acessada cria a percepção de que deve ser fácil para a TI duplicar o mesmo nível de serviço internamente. Mas não é simples assim. O planejamento, o projeto e a criação de uma nuvem particular para dar suporte a aplicativos nativos de nuvem podem ser um projeto complexo que leva meses para entrar em operação, o que será um tempo muito longo se você precisar implantar uma solução para atender às necessidades comerciais imediatas(HEWLETT PACKARD, 2016).

Atualmente existem diversas ferramentas para criação e gestão de nuvem, sendo algumas delas com um alto custo de aquisição de licenças e outras totalmente livres. Uma destas ferramentas é o Openstack, este é desenvolvido baseado em código aberto e pode ser obtido sem custo na comunidade do Openstack. Possui uma vasta gama de documentação onde é possível construir um ambiente de computação em nuvem escalável e disponibilizar sites, serviços e aplicações na internet de forma rápida, garantindo qualidade, desempenho e segurança.

#### 1.3 Objetivos

1.3.1 Objetivo Geral

Demonstrar através de estudos, da instalação e configuração de um ambiente de testes e simulação, que é possível implantar um ambiente para prover serviços de computação em nuvem utilizando ferramentas Open Source, onde é possível criar, gerenciar e administrar a infraestrutura da nuvem utilizando o Openstack.

### 1.3.2 Objetivos específicos

- Apresentar os conceitos de computação em nuvem e as tecnologias envolvidas e comparar com o modelo de computação tradicional
- Apresentar um breve histórico da computação em nuvem e conceitos de virtualização
- Apresentar os componentes da ferramenta de gestão de nuvem escolhido para desenvolvimento deste trabalho
- Implantar, simular e apresentar o funcionamento de um sistema computacional para a nuvem utilizando software livre.

### 1.4 Justificativa

Com a crescente expansão da computação em nuvem, as empresas buscam soluções eficientes e com o menor custo possível, onde no mercado existem diversas ferramentas que possibilitam implantar e gerenciar toda a infraestrutura de uma nuvem, algumas destas ferramentas como, por exemplo, o VMware Esxi e Citrix Xen Server, possuem um custo elevado de licença, ficando muitas vezes inviável para empresas que não possuem um certo poder aquisitivo para investimento em infraestrutura de TI. Uma alternativa de solução utilizando se totalmente de software livre, é utilizar Linux com o OpenStack para implantação, gerência e administração da nuvem.

#### 1.5 Procedimentos metodológicos

Este trabalho de monografia será desenvolvido seguindo os procedimentos de natureza de Pesquisa Aplicada, pois tem como objetivo realizar experimentos práticos específicos, que é a simulação de implantação de um ambiente computacional de nuvem, com o mínimo de componentes necessários para o correto funcionamento de todos os serviços desejados.

O maior objetivo desta monografia é considerado como exploratório, pois abordará os resultados obtidos através dos testes realizados, e serão observados e coletados os resultados para mostrar a possibilidade de implantação do modelo de computação aqui explorado.

#### 1.6 Estrutura do trabalho

Esta monografia é composta por 7 capítulos conforme descritos abaixo:

Capítulo 1 - Apresenta a parte introdutória da monografia, aborda as problemáticas, a justificativa, os objetivos propostos, a metodologia utilizada e a estrutura do trabalho.

Capítulo 2 - Aborda os assuntos relacionados a computação em nuvem e virtualização, como um breve histórico e alguns conceitos de ambos.

Capítulo 3 - Aborda sobre o Openstack, fala sobre o histórico da ferramenta e faz uma breve apresentação sobre os componentes principais contidos na mesma.

Capítulo 4 - Aborda sobre os estudos de casos e realização de testes específicos para obtenção dos resultados.

Capítulo 5 – Aborda sobre a conclusão e resultados finais obtidos durante a elaboração desta monografia.

### 2 FUNDAMENTAÇÃO TEÓRICA

#### 2.1 Histórico da Computação em nuvem

A ideia de computação em nuvem surgiu muito antes do que se possa imaginar, porém só entrou em prática e tomou se conhecimento da mesma nos últimos anos, onde a internet virou um dos principais meios de comunicação mundial e abriu a porta de entrada para a "nuvem".

> O conceito surgiu na década de 1960 a partir das ideias de pioneiros como J.C.R. Licklider (a influência mais importante no desenvolvimento da ARPANET), que imaginava a computação na forma de uma rede global, e John McCarthy (que cunhou o termo "inteligência artificial"), que definia a computação como uma utilidade pública. Alguns dos primeiros usos foram vistos no processamento de transações financeiras e dados do censo(CANTU, 2011).

Em 1999 a Salesforce.com foi a primeira empresa a disponibilizar uma aplicação empresarial, que fornecia aplicativos de negócios em um site. A partir daí começou o termo Computação em Nuvem. Em março de 2006 a empresa Amazon deu seu pontapé inicial lançando o Amazon Web Services (AWS), que é uma coletânea de serviços de computação em nuvem, com o AWS a Amazon é uma das companhias com maior influência na história da computação em nuvem, pois a partir deste lançamento ficou marcado o início da era da nuvem. Com o passar dos anos diversas empresas começaram a desenvolver suas próprias soluções de computação em nuvem, gigantes como o Google, IBM e Microsoft, fizeram com que o termo ganhasse o peso que conhecemos atualmente.

#### 2.2 Computação em nuvem

Com a evolução constante da tecnologia, os profissionais da área de TI tem a necessidade de atualizar seus conhecimentos, de forma a ficarem alinhados com a tecnologia predominante do momento. E sem dúvida nenhuma, a sensação do momento no mundo tecnológico é a computação em nuvem, pois este tema é

frequentemente abordado em blogs, revistas, sites de tecnologia no presente momento.

A computação em nuvem consiste basicamente em servidores que através da internet disponibilizam dados e aplicativos que podem ser acessados geograficamente de qualquer lugar do mundo, através de computadores pessoais, smartphones, smart tv's entre outras infinidades de dispositivos que utilizam o protocolo TCP/IP para comunicação com a internet.

Na figura 1 são demonstradas as seis fases da computação, onde existe uma grande discussão que compara a computação em nuvem que é a sexta fase com a primeira fase, que é a geração dos mainframes. A discussão é que se a computação em nuvem não seria um regresso, voltando para os mainframes. A grande diferença da computação em nuvem é que ela possui capacidade praticamente infinita em relação aos mainframes, que possuem capacidade finita de processamento. A capacidade do cluster de processamento da computação em nuvem pode ser aumentada somando se mais nós no cluster na medida em que necessário, sem necessidade de alto investimento e sem causar indisponibilidade no que já está funcionando.

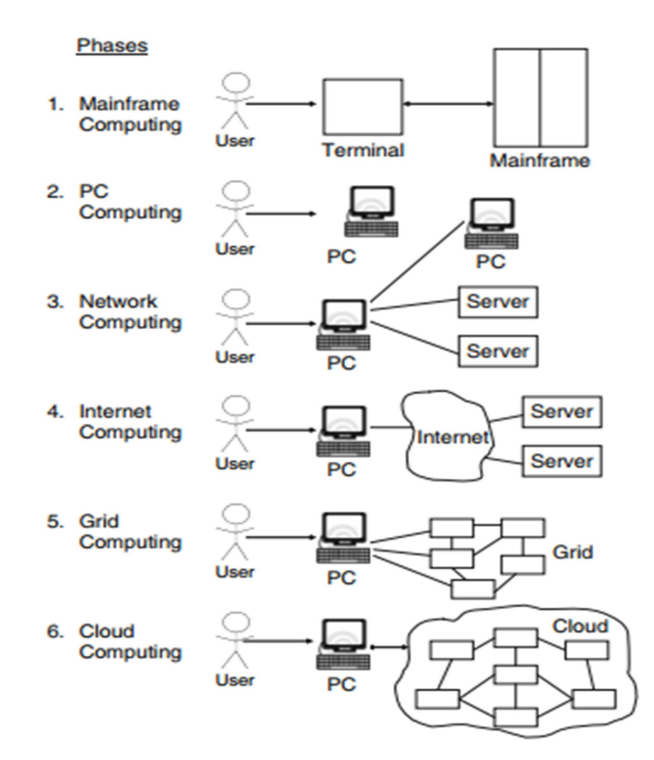

Figura 1 – Fases da computação Fonte: Adaptado por Voas e Zhang, 2009. Retirada do livro HANDBOOK OF CLOUD COMPUTING

Um sistema de computação em nuvem é constituído por vários elementos, computadores clientes, datacenters e servidores distribuídos. Na figura 2 podemos observar melhor a forma em como este sistema é dimensionado.

A grande vantagem da utilização da nuvem é que a empresa contratante do serviço não precisa se responsabilizar com a compra e manutenção dos equipamentos, com o fornecimento de energia, refrigeração entre outras responsabilidades, e, além disso, vai pagar somente pelo que está usando, podendo aumentar ou diminuir recursos conforme a necessidade.

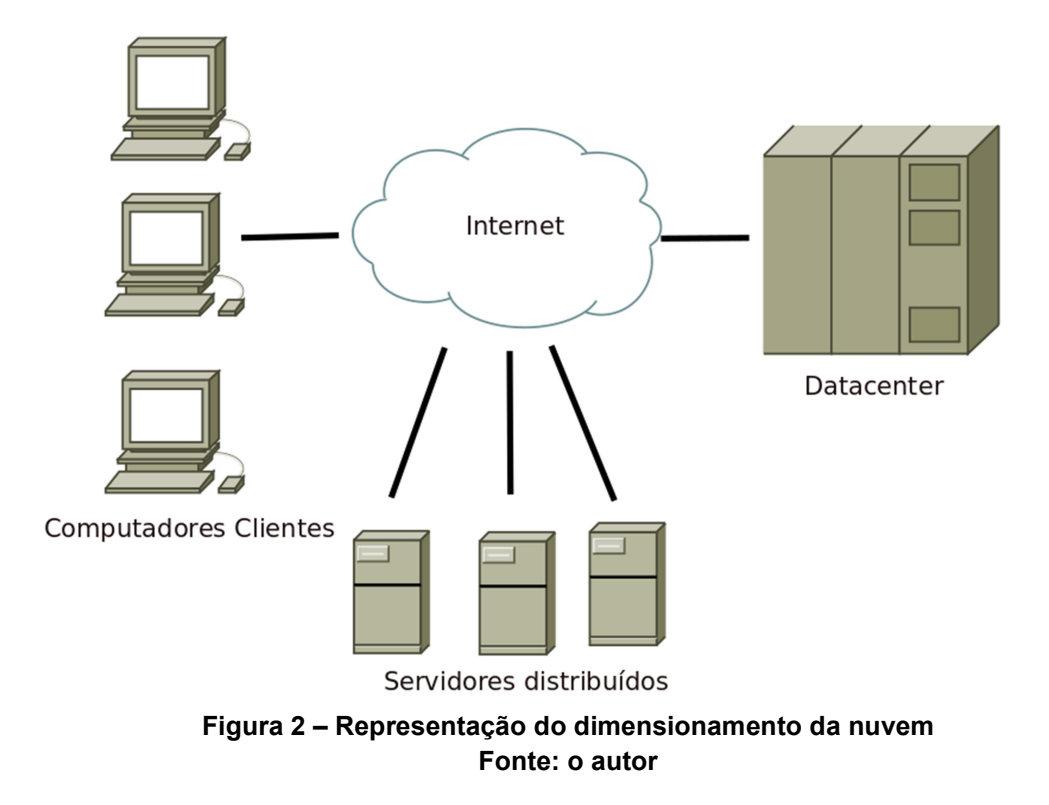

#### 2.3 Componentes da nuvem

Neste tópico foram abordados os principais componentes da nuvem, visto que estes são partes essenciais para que uma simples aplicação rode utilizando os recursos que a nuvem provê.

#### 2.3.1 Clientes

Os clientes são um dos extremos na topologia da nuvem, eles que consomem os dados e informações armazenados na nuvem através do browser em seus computadores locais através da internet. Os clientes são classificados em 3 tipos, de acordo com os dispositivos que acessam a nuvem, são eles:

Móveis: que acessam a nuvem através de smartphones, tablets, PDA's entre outros dispositivos móveis.

Thin Client: Que são computadores com componentes de baixo desempenho e não

possuem disco rígido, está sendo bastante adotado nas empresas já que seu custo é baixo e não depende de processamento local, já que o processamento pesado está sendo feito no servidor remoto.

Thick: São computadores comuns e armazenam suas informações localmente, pode ser uma estação de trabalho, um computador doméstico, um notebook, etc. Acessam a nuvem através de um navegador ou aplicativo localmente instalado.

#### 2.3.2 Servidores Distribuídos

São servidores distribuídos geograficamente em todas as partes do mundo interligados entre si, trabalhando para um mesmo provedor de Cloud Computing. Uma de suas grandes vantagem é que caso um servidor apresente falhas, outro servidor continua a responder em seu lugar mantendo a disponibilidade do serviço, outra vantagem é que o cluster pode ser aumentado adicionando se mais servidores na medida em que necessário.

#### 2.3.3 Datacenter

Um datacenter é um local que pode ser na própria empresa ou em qualquer lugar do mundo onde existe um grupo de servidores, storages e ativos de redes como switches e roteadores interligados, que hospedam e disponibilizam serviços e aplicações aos usuários através da internet.

#### 2.4 Tipos de computação em nuvem

#### 2.4.1 Nuvem pública

Na modalidade de nuvem pública, a infraestrutura de cloud está disponível para o público geral ou um grupo de indústrias, ou é de propriedade de uma organização que vende os serviços da nuvem (MARTINS, 2010). A empresa provedora do serviço de nuvem é responsável pela hospedagem, manutenção e proteção dos dados de seus clientes, onde estes pagam apenas pelos recursos

utilizados, sejam eles, aplicações, software ou infraestrutura física. Neste modelo de nuvem os recursos são compartilhados com outras empresas ou pessoas sendo estas responsáveis pelo que faz e registra na nuvem, mas não se responsabilizam pelo que terceiros fazem nesta nuvem. A vantagem deste modelo é que possui um custo menor de contratação e é uma boa alternativa para empresas que possuem um orçamento reduzido, e não tenham necessidade de possuir uma maior proteção sobre os dados armazenados na mesma. O público alvo desta modalidade são as pequenas e médias empresas e usuários comuns.

#### 2.4.2 Nuvem privada

Na modalidade de nuvem privada, a infraestrutura de cloud é operada por uma organização e pode ser gerida pela própria organização ou por empresa terceira (MARTINS, 2010). Nesta modalidade de nuvem são oferecidos recursos básicos de computação em nuvem como flexibilidade, escalabilidade, acesso remoto entre outros recursos com a garantia de que estes recursos serão providos restritamente as empresas contratantes dos serviços de nuvem. A vantagem da nuvem privada é possuir maior segurança aos dados e aplicações diminuindo drasticamente o risco de receber ameaças de terceiros, outro ponto forte é a estabilidade já que seus recursos de hardware e software são exclusivamente destinados ao contratante. A nuvem privada pode ser facilmente customizada onde é possível aumentar os recursos de hardware presentes no datacenter com menores custos de implementação. Este modelo possui um custo maior de contratação não sendo muito viável para empresas de pequeno e médio porte, que não dispõem de muitos recursos para investir na contratação do serviço.

#### 2.4.3 Nuvem híbrida

Na modalidade de nuvem híbrida, a infraestrutura de cloud é composta por uma ou mais nuvens (privada, comunitária ou pública) que se mantêm como entidades únicas; entretanto, são ligadas pela padronização ou propriedade tecnológica, que permite portabilidade de aplicações e de dados (MARTINS, 2010). A principal vantagem deste modelo de nuvem é poder equilibrar o orçamento contratando a nuvem privada onde requer maior estabilidade e segurança e a nuvem pública para aplicações e dados de menor importância ou que não causem impacto aos serviços e aplicações.

#### 2.4.4 Nuvem comunitária

Uma nuvem comunitária e um tipo de nuvem construída por várias empresas que compartilham interesses em comum como infraestrutura, requisitos de segurança, jurídicos entre outros, podem ser administradas pela própria comunidade de empresas ou por um terceiro. Esta modalidade de nuvem possui um custo semelhante a uma nuvem privada. Em relação a segurança é mais segura do que uma nuvem pública porem é menos segura do que uma nuvem privada.

#### 2.5 Camadas da computação em nuvem

#### 2.5.1 Infrastructure as a Service (IaaS)

Este modelo entrega ao cliente a infraestrutura em forma de serviço, isto é, provisiona processamento, armazenamento, rede entre outros recursos computacionais. O cliente não pode controlar os recursos por trás de infraestrutura, porém tem livre acesso para rodar qualquer software, sistema operacional e aplicações. O público alvo deste modelo é clientes que possuem um determinado conhecimento técnico para administrar e gerenciar o sistema operacional e os demais componentes de forma que fique apto a rodar suas aplicações. A Amazon e Azure da Microsoft são exemplos de provedores deste tipo de serviço.

#### 2.5.2 Platform as a Service (PaaS)

Neste modelo de plataforma como serviço, o cliente coloca suas aplicações para rodar dentro de uma infraestrutura pronta, onde possui linguagens de programação e componentes de software prontos suportados pela nuvem, o cliente não tem controle algum sobre a infraestrutura, porém tem livre acesso sobre a aplicação e configurações dentro do ambiente. O público alvo deste modelo são clientes que apenas querem um ambiente pronto para rodar suas aplicações, sem se preocupar com a infraestrutura que roda por trás disso. A Amazon e a Azure também são fornecedores de serviços na modalidade PaaS.

#### 2.5.3 Software as a Service (SaaS)

Neste modelo o cliente tem acesso diretamente ao software que é entregue em forma de serviço, o cliente não tem controle algum sobre a infraestrutura e a aplicação, recebe diretamente um software pronto específico para a sua necessidade e pode acessá-lo através da internet. Como exemplo de aplicações SaaS podemos citar serviços conhecidos como o GoogleDocs e o Office365.

### 2.6 Virtualização

Algumas empresas possuem servidores físicos onde rodam sistemas operacionais e aplicações que consomem muito pouco recursos deste hardware, inutilizando o restante dos recursos deste servidor. Uma solução para este problema é a virtualização, onde é instalado um software denominado de hypervisor que tem leitura sobre todo o hardware e divide em diversas máquinas virtuais, onde a configuração de cada máquina pode ser ajustada de acordo com a necessidade de uso. Na figura 3 será demonstrada uma imagem que ilustra as camadas de um ambiente virtualizado.

Com a virtualização de servidor, uma empresa pode maximizar o uso dos recursos de servidor e reduzir o número de servidores necessários. O resultado é a consolidação de servidor, que aumenta a eficiência e corta os custos. (VMWARE, 2016).

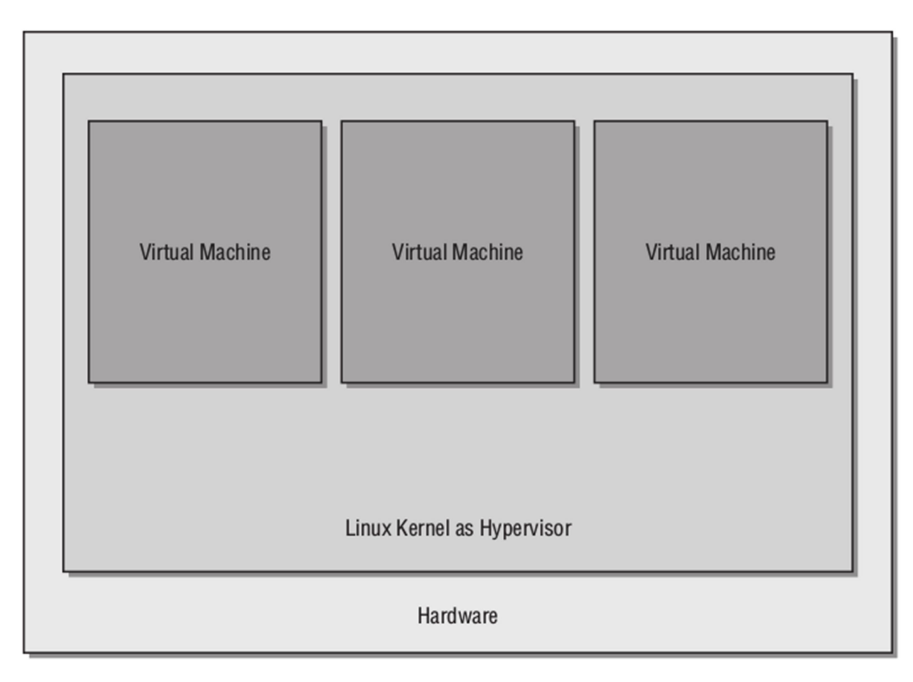

Figura 3 - Ilustração de um sistema de virtualização Fonte: HAGEN, Willian, 2008. Retirada do livro PROFESSIONAL XEN VIRTUALIZATION

A virtualização não pode ser confundida com computação em nuvem, porém a computação em nuvem pode ser construída utilizando a virtualização. A virtualização traz muitos benefícios a uma corporação, dentre estes benefícios estão a flexibilidade, a agilidade e o dimensionamento da infraestrutura de TI, isso gera uma economia significativa em recursos. A virtualização também facilita a administração do ambiente de servidores, agilizando como, por exemplo, o processo de implantação de um novo servidor quando necessário, e também diminuindo o tempo de recuperação de um desastre quando houver.

> A virtualização é a tecnologia que permitiu que o datacenter pudesse alocar recursos em função da demanda. A otimização propiciada pela virtualização trouxe inúmeras vantagens incluindo a redução do espaço físico, menor consumo de energia, simplificação do ambiente de recuperação a desastres e melhora do nível de disponibilidade das aplicações (VERAS, 2011).

Abaixo serão listadas as principais propriedades de uma máquina virtual:

### Particionamento

- Execução de diversos sistemas operacionais em uma máquina física (VMWARE).
- Divisão de recursos do sistema entre máquinas virtuais (VMWARE).

### Isolamento

- Fornecimento de isolamento de falhas e segurança no nível do hardware (VMWARE).
- Preservação do desempenho com controles avançados de recursos (VMWARE).

### Encapsulamento

- Gravação em arquivos do estado integral da máquina virtual (VMWARE).
- Facilidade para mover e copiar máquinas virtuais (tão fácil quanto mover e copiar arquivos) (VMWARE).

#### Independência de hardware

● Aprovisionamento ou migração de qualquer máquina virtual para qualquer servidor físico (VMWARE).

### 2.6.1 Vantagens da virtualização

### Escalabilidade

Como as informações ficam armazenadas na nuvem não há um limite de tamanho e quantidades de dados devido ao conceito de scalling, que permite o crescimento dos recursos de hardware e de armazenamento, que acontece de forma transparente ao usuário.

#### Disponibilidade

Como o processamento não depende de um único servidor, a disponibilidade da aplicação é garantida. Pois caso um equipamento físico apresenta falhas, outro equipamento continua operando garantindo que o serviço não seja comprometido.

#### Acessibilidade

 Os recursos virtualizados na nuvem podem ser acessados de qualquer lugar geográfico e de qualquer equipamento que possua acesso a internet, gerando assim maior comodidade ao usuário.

### 2.6.2 Desvantagens da Virtualização

#### Vulnerabilidade

Como as informações estão acessíveis em um lugar a partir da internet, está suscetível também a ataques e a invasões que podem prejudicar a confidencialidade e integridade das informações. Por isso questões de segurança devem estar muito bem configuradas e ajustadas garantido assim a proteção dos dados e informações.

#### Dependência

Como o acesso é feito exclusivamente através de uma rede de dados ou da Internet, qualquer falha nestes meios pode tornar indisponível o acesso aos recursos virtualizados.

### Limitação

Como o processamento é realizado todo no servidor remoto não é possível intermediar informações em tempo real entre o servidor e uma maquina local de usuário.

#### 3 OPENSTACK

O Openstack é um software de código fonte aberto conhecido como o sistema operacional da nuvem, o projeto foi inicialmente iniciado em 2010 pela NASA (Agência espacial americana) que desenvolveu o módulo computacional (Compute) na época denominado como "Nebula", e hoje conhecido como "Nova". Em conjunto com a NASA a Rackspace (provedora de serviços de computação em nuvem americana) desenvolveu o "Cloud Files" uma plataforma responsável por gerenciar a função de armazenamento (Object Storage) do Openstack hoje chamado de Swift. Posteriormente a NASA deixou de contribuir no desenvolvimento do Openstack e passou a ser somente usuário do software.

O principal objetivo do Openstack é o gerenciamento de componentes de infraestruturas virtualizadas, controlando e distribuindo recursos de rede, discos e hardware virtual conforme a demanda necessária. O Openstack é um conjunto de componentes onde cada componente é responsável por controlar um ou mais recursos computacionais específicos. Pode ser utilizado para construção e gerencia tanto de nuvem pública como de nuvem privada. O Openstack possui também uma interface Web Dashboard denominada como "Horizon" onde é possível administrar a infraestrutura, controlar utilização de recursos, iniciar instâncias, criar redes virtuais, gerenciar imagens dentre outras funcionalidades.

Atualmente grandes empresas como Dell, IBM, HP, Cisco, Red-Hat, Canonical (responsável pelo Ubuntu) entre outros utilizam o Openstack como base em alguns de seus produtos e serviços. O Openstack roda em cima de um hypervisor atuando como uma camada de provisionamento massivo de recursos de computação, e não deve ser confundido com plataformas de virtualização como, por exemplo, o Citrix Xen Server, o VMware Esxi, o Hyper-V dentre outros.

Voltado para a nuvem o Openstack foi construído para ser altamente escalável e flexível, isso permite a sua integração com ferramentas e sistemas de virtualização de terceiros, deixando a solução de computação em nuvem ainda mais completa. Por ser altamente escalável permite a alocação de recursos dinamicamente provendo ou liberando recursos de acordo com a demanda das

aplicações que rodam na infraestrutura. Possui diversas comunidades ligadas ao projeto o que demonstra a crescente utilização na computação em nuvem e atualmente é a principal ferramenta de código aberto na implantação de nuvem pública e privada. A base do Openstack é formada por três pilares, são eles, computação, rede e armazenamento conforme ilustra a figura 4.

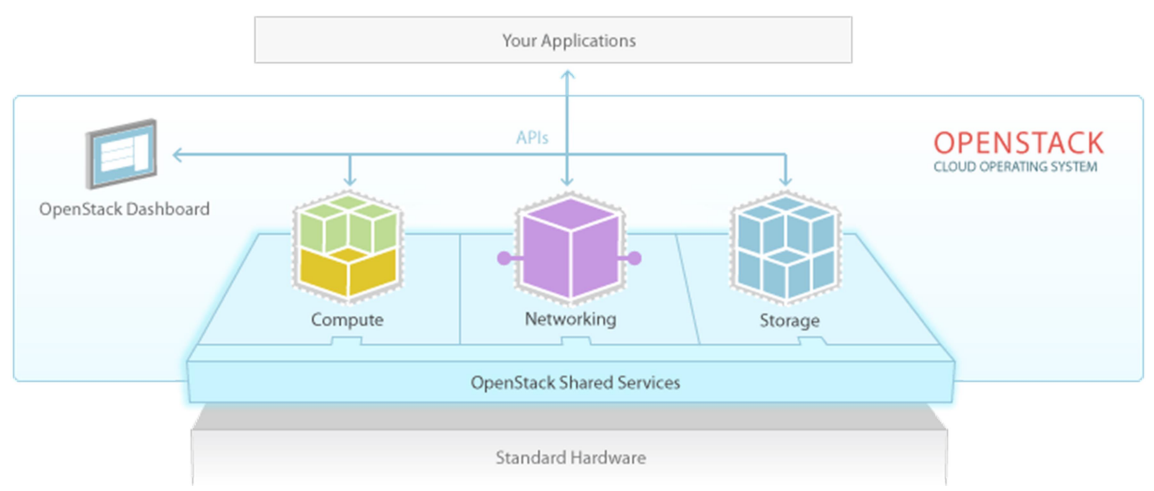

Figura 4 - Pilares básicos do Openstack Fonte: Disponível em: <https://www.openstack.org/software/>. Acesso em jan. 2017

Um dos principais motivos da utilização do Openstack neste projeto é seu custo zero, a versão de código aberto disponibilizado pela comunidade do Openstack não requer investimento financeiro e possui todas as funcionalidades em que um ambiente computacional em nuvem precisa. Outro ponto importante é a vasta quantidade de comunidades ligadas a este projeto, enaltecendo a ideia de que o futuro da computação em nuvem será em sua maioria orquestrado pelo Openstack.

#### 3.1 Principais Componentes do Openstack

.

 O Openstack possui diversos projetos que podem ser instalados de forma independente e podem trabalhar de forma integrada ou separada de acordo com a necessidade da nuvem que será implantada. A seguir serão listados os principais componentes que formam o "core" do Openstack:

#### 3.1.1 Swift (Object Storage)

O Swift é responsável por armazenar e recuperar objetos de dados não estruturados a partir de uma API RestFul baseada em HTTP. É altamente tolerante a falhas por possuir uma replicação de dados escalável a arquitetura. (OPENSTACK.ORG, 2017) O Swift pode ser considerado uma das melhores formas de armazenamento de dados não estruturados, ou seja, dados sem limite de crescimento, graças à escalabilidade dos serviços do Openstack. O Swift pode chegar a armazenar dezenas de Peta Bytes devido à clusterização, o conceito de integração de vários servidores.

#### 3.1.2 Keystone (Identity Service)

O Keystone é responsável por fornecer um serviço de autenticação e autorização para os serviços do Openstack. Fornece um catálogo de pontos de extremidade para todos os serviços Openstack. (OPENSTACK.ORG, 2017). O Keystone pode ser integrado a algumas ferramentas de autenticações conhecidas como o LDAP por exemplo. Possui um importante papel na computação em nuvem por gerenciar o acesso realizado nas instâncias do Nova, nas imagens do Glance e aos objetos armazenados no Swift. Algumas das formas de identificação do Keystone são credenciais e senhas de usuário e sistema de token e-style (AWS Login, utilizados na plataforma Amazon Web Services).

#### 3.1.3 Nova (Compute Service)

O Nova é responsável pelo gerenciamento e execução das máquinas virtuais do Openstack, o Nova em si não possui poder de virtualização, mas utiliza o driver KVM (Kernel Virtual Machine) que é uma solução de virtualização Open Source desenvolvida para o Linux e é integrada ao Kernel a partir da versão 2.6.20. A biblioteca do KVM responsável pela virtualização é a "libvirt", que possui algumas partes diferentes como, uma API, um daemon (libvirtd) e uma ferramenta de linha de comando o "virsh" utilizado para instanciar maquinas virtuais.

#### 3.1.4 Neutron (Network Service)

O Neutron permite realizar a conectividade de rede como um serviço a outros serviços do Openstack como o Nova Compute. Possui uma API para que os usuários definam as redes que serão conectadas ao projeto. Possui compatibilidade com diversas tecnologias e fornecedores populares do mercado. (OPENSTACK.ORG, 2017).

#### 3.1.5 Cinder (Block Storage)

O Cinder é responsável por fornecer o armazenamento em bloco para as instâncias em execução. Sua arquitetura de drivers plugáveis permite a fácil conexão de dispositivos de armazenamento em bloco. (OPENSTACK.ORG, 2017). O Cinder possui uma API onde os usuários podem se conectar facilmente aos dispositivos de armazenamento sem a necessidade de qualquer conhecimento de onde a ferramenta está implantada.

#### 3.1.6 Glance (Image Service)

O Glance Image Service é o serviço responsável por armazenar e fornecer as imagens de disco que são utilizados durante a ativação de novas instâncias. (OPENSTACK.ORG, 2017). O Glance suporta os tipos mais comuns de imagens de disco de maquinas virtuais como, por exemplo, ISO, VMDK, QEMU, VHD etc.

#### 3.1.7 Horizon (Openstack Dashboard)

O Horizon é um componente adicional do Openstack que através de uma interface Web onde é possível o usuário manipular os projetos. O usuário interage com os recursos da nuvem podendo provisionar, modificar e automatizar recursos da nuvem. Também é possível através do Horizon verificar através de gráficos a utilização dos recursos, topologias de redes presentes na nuvem,

informações do sistema, componentes instalados entre outras infinidades de recursos disponíveis que facilitam a administração da nuvem.

### 3.1.8 Heat (Orchestration)

O Heat é responsável por lançar múltiplas aplicações na nuvem através de templates em forma de arquivo de texto, ele controla também o ciclo de vida das aplicações e também controla modificações que são atualizadas nos templates aplicando as na infraestrutura.

#### 3.2 Outras tecnologias utilizadas

Para a implantação do Openstack, faz se necessário à utilização de alguns softwares prontos de terceiros, como banco de dados e servidor de horários por exemplo. O Openstack é muito flexível, pois integra se facilmente com softwares desenvolvidos para o Linux.

#### 3.2.1 MariaDB

O MariaDB é um servidor de banco de dados relacional gratuito entre os mais populares do mundo, foi construído pelos desenvolvedores do MySQL e é garantido a sua permanência como um Software Open Source. Alguns de seus usuários notáveis são Google, Wordpress e Wikipedia.(MARIADB.ORG, 2017).

> O MariaDB é capaz de transformar dados em informações estruturadas em uma ampla gama de aplicativos, desde bancos a sites. É utilizado como um substituto melhorado para o MySQL. O MariaDB é rápido e escalável e robusto, possui um rico sistema de armazenamento, plugins e diversas outras ferramentas que o tornam muito versátil para diversos casos de uso. (MARIADB.ORG, 2017)

#### 3.2.2 Chrony

O Chrony é uma ferramenta de código aberto desenvolvida para Linux

em que sua função é sincronizar o horário do sistema com servidores NTP(Network Time Protocol) e também pode ser configurado para servir horários para outros computadores da rede.

#### 3.2.3 RabbitMQ-Server

O RabbitMQ-Server é um serviço de mensagens necessário para a comunicação entre os componentes do Openstack. É requerido para o funcionamento do AMPQ (Advanced Message Queuing Protocol) do Openstack. Existem dois componentes do RabbitMQ-Server, o Invoker e Worker. O Invoker é responsável por mandar as mensagens para os sistemas de filas. O Worker é responsável por receber as mensagens do sistema de filas.

### 3.2.4 Memcached

O Memcached é um sistema de cache de memória distribuída simples e poderosa. É utilizado para acelerar aplicações Web dinâmicas avaliando a carga do banco de dados. Sua utilização é livre (MEMCACHED.ORG, 2017).

O Memcached melhora a distribuição da memória dos sistemas, destinando a maior parte da memória para as partes que demandam um maior uso e as menores partes da memória para as partes que menos demandam. A figura 5 ilustra um sistema sem e outro com a utilização do Memcached respectivamente.

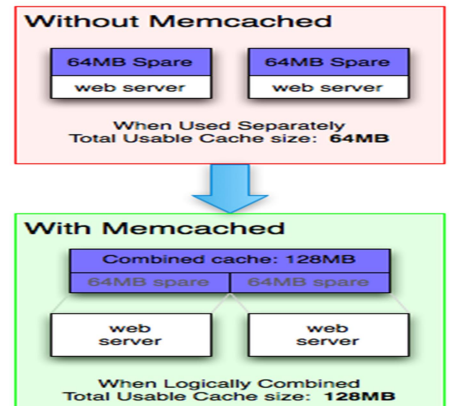

Figura 5 - Ilustração de um sistema sem e outro com a utilização do Memcached Fonte: Disponível em: <https://memcached.org/about>. Acessado em: jan. 2017

#### 4 ESTUDO DE CASOS

Este capítulo apresenta as etapas para a construção de um modelo de infraestrutura para nuvem utilizando o Openstack. Foram instanciados um servidor web, um servidor de banco de dados e um servidor de dados na nuvem construída e também foram apresentadas as formas de conexão a estes servidores através da internet.

### 4.1 Ambiente de testes

O Ambiente de testes para a instalação do Openstack foi construído utilizando uma máquina virtual com a ferramenta de virtualização VMware Player. A máquina virtual utilizada possui as configurações mostradas na tabela 1, que é a configuração mínima recomendada para instalação e configuração do Openstack servindo como nó controlador e nó de computação em um mesmo servidor. O sistema operacional inicialmente escolhido para instalar o Openstack foi o CentOS 6, e a versão do Openstack foi a de codinome Mitaka, porém devidos a algumas dificuldades durante o processo de instalação do Openstack com soluções mal resolvidas, foi trocado a versão do sistema operacional para o CentOS 7, e o Openstack para a versão de codinome Newton, onde apresentou pequenos problemas já conhecidos pela comunidade porém puderam ser contornados com algumas soluções encontradas nos fóruns de discussões relativas ao Openstack.

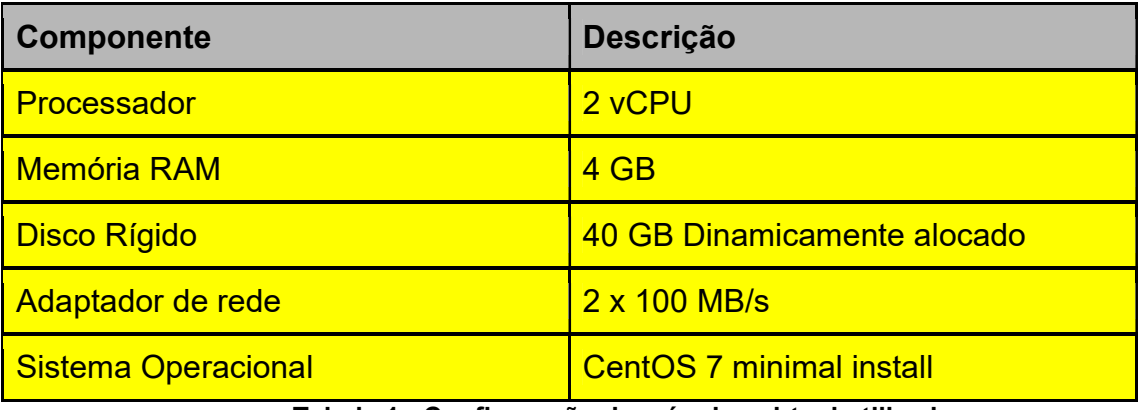

Tabela 1 - Configuração da máquina virtual utilizada Fonte: o autor

O Openstack pode ser instalado utilizando nós de rede, armazenamento e computação separados para um melhor aproveitamento e distribuição de recursos de hardware, porém neste projeto foi escolhido instalar todos os nós em um mesmo servidor (máquina virtual) devido à limitação de recursos de hardware e também para simplificar um pouco o processo de instalação que possui uma complexidade considerável.

Como o objetivo deste trabalho é apenas a construção de um ambiente computacional para a nuvem simplificado (que devido a grande gama de informações pode ser utilizado como tema de um projeto futuro), foram levantados quais módulos seriam necessários para atender o projeto. Após a escolha dos módulos necessários a instalação foi colocada em prática. Mais adiante no apêndice deste trabalho, pode ser observado o processo completo de instalação do Openstack.

Após a conclusão da instalação e configuração do Openstack e seus componentes, foi adicionado uma imagem de máquina virtual com CentOS 7. Para isso foi utilizado uma imagem de disco no formato vmdk criada através do VMware Player e realizado a importação para o Glance através do Horizon Dashboard.

Após a adição da imagem ao Glance foi criado um "flavor" que é uma espécie de template com configurações pré-definidas usado para automatizar a criação de máquinas virtuais. O "flavor" criado possui a configuração que pode ser observada na tabela 2.

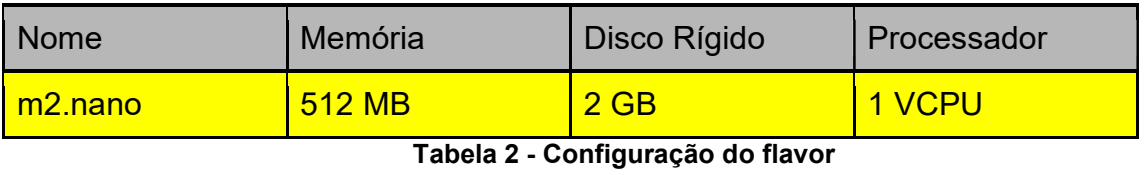

Fonte: o autor

Através da interface linha de comando do servidor Openstack foi utilizado para a criação do flavor o comando abaixo:

#### # openstack flavor create --id 0 --vcpus 1 --ram 512 --disk 2 m2.nano

Foi criada uma rede com conexão diretamente para a rede externa para que as máquinas virtuais pudessem sair para a internet, com o nome "provider". O comando utilizado para a criação da rede foi:

### # openstack network create --share --external --provider-physical-network provider --providernetwork-type flat provider

Em seguida foi criado uma sub-rede com o nome de "provider" utilizando o endereço de rede 192.168.1.0/24, utilizando o serviço de DNS público do "Google" com endereço "8.8.8.8", o endereço de gateway utilizado foi o endereço padrão da rede externa "192.168.1.1". O Comando utilizado para a criação da subrede foi:

### # openstack subnet create --network rede\_teste --dns-nameserver 8.8.8.8 --gateway 192.168.1.1 --subnet-range 192.168.1.0/24 provider

Após a conclusão dos passos anteriores, foi possível montar o ambiente de testes com as três máquinas virtuais que exercerão o papel de servidor web, servidor de banco de dados e servidor de arquivos que simulam cada um uma aplicação em nuvem dentro do Openstack. Os comandos utilizados para a criação destes servidores podem ser observados abaixo:

# openstack server create --flavor m1.nano --image CentOS7 --nic net-id=1f5f5521-b854-4400 af0e-f5d149296c4b --security-group default WebServer

# openstack server create --flavor m1.nano --image CentOS7 --nic net-id=1f5f5521-b854-4400 af0e-f5d149296c4b --security-group default DBServer

# openstack server create --flavor m1.nano --image CentOS7 --nic net-id=1f5f5521-b854-4400 af0e-f5d149296c4b --security-group default FileServer

Cada uma das máquinas virtuais demorou cerca de 2 minutos para serem instanciadas e estarem acessíveis. Para acessar o console destas máquinas virtuais, foi utilizado o console do Horizon Dashboard como pode ser observado na figura 6. Daí em diante foi possível realizar as devidas configurações necessárias adequando as maquina virtuais para as funções que cada uma delas exercem.

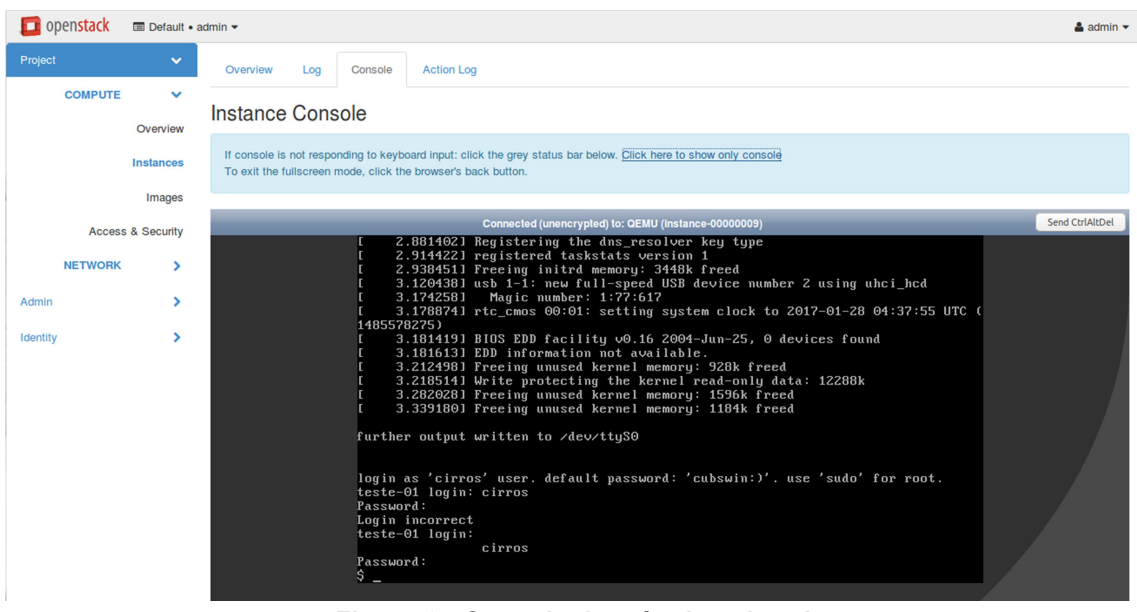

Figura 6 - Console da máquina virtual Fonte: o autor

### 4.1.1 Servidor Web

O servidor Web que recebeu o nome no Openstack "WebServer", foi configurado com o endereço IP 172.16.1.6/24, foi realizado a instalação do Apache 2.4 através do comando "yum install httpd", após concluído a instalação foi possível acessar a página web default do apache dentro da nuvem do Openstack através de uma estação de trabalho externa como pode ser observado na figura 7.

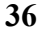

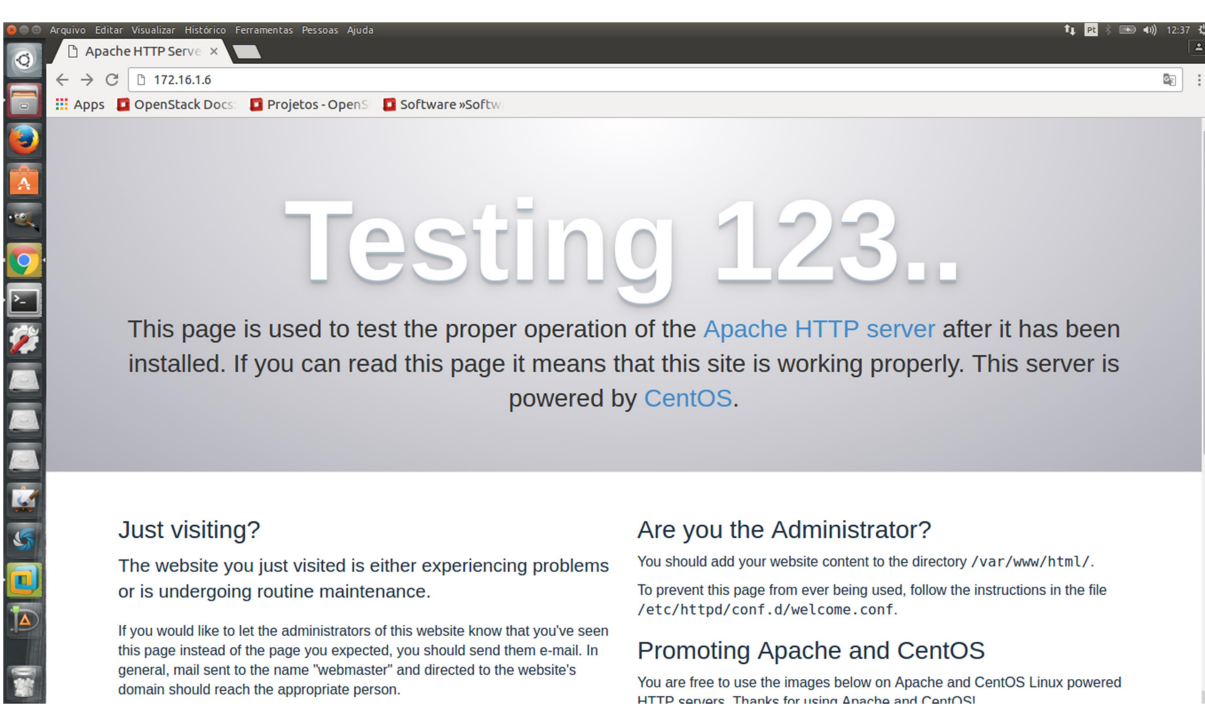

Figura 7 – Acesso ao servidor Web Fonte: o autor

### 4.1.2 Servidor de Banco de Dados

O servidor de banco de dados com o nome "DBServer" no Openstack, recebeu a configuração de IP 172.16.1.11/24, a instalação foi realizada utilizando o comando "yum install mariadb-server mariadb", após a instalação e alguns ajustes, foi realizada a conexão através de uma estação de trabalho externa que possuía o mariadb-client já instalado. O Comando utilizado para a conexão ao banco de dados foi "mysql -h 172.16.1.11 -u root –p", a conexão foi realizada com sucesso e o resultado pode ser observado na figura 8.

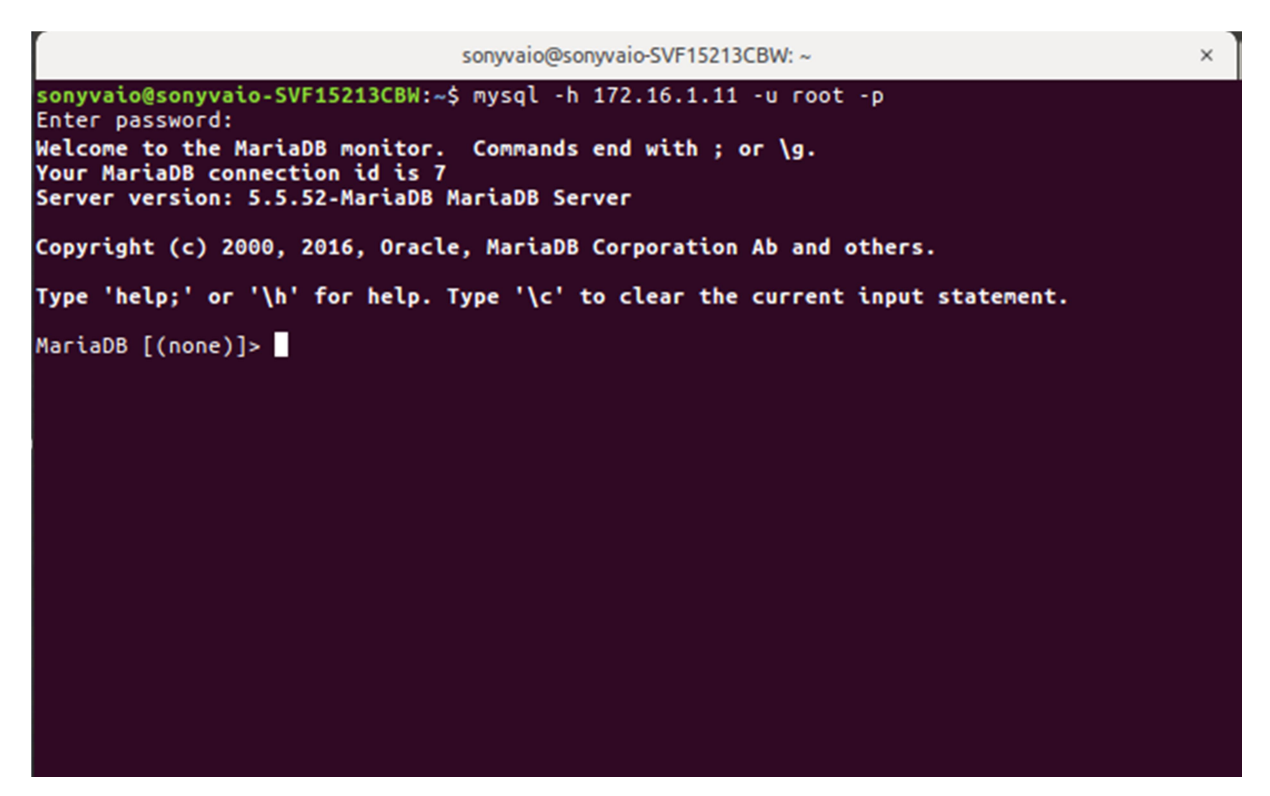

Figura 8 – Acesso remoto ao servidor de banco de dados Fonte: o autor

### 4.1.3 Servidor de Arquivos

Foi criado um servidor de arquivo que recebeu o nome "FileServer" no Openstack, este servidor recebeu o endereço IP 172.16.1.13/24 foi realizado a instalação do "Samba" que é um ferramenta para servir dados aos computadores clientes. Para a instalação do Samba foi utilizado o comando "yum install samba samba-client samba common", em seguida foi configurado a pasta "/dados" no servidor para ser compartilhada pelo Samba. O acesso foi realizado através de uma estação de trabalho externa pelo gerenciador de arquivos como pode ser observado nas figuras 9 e 10.

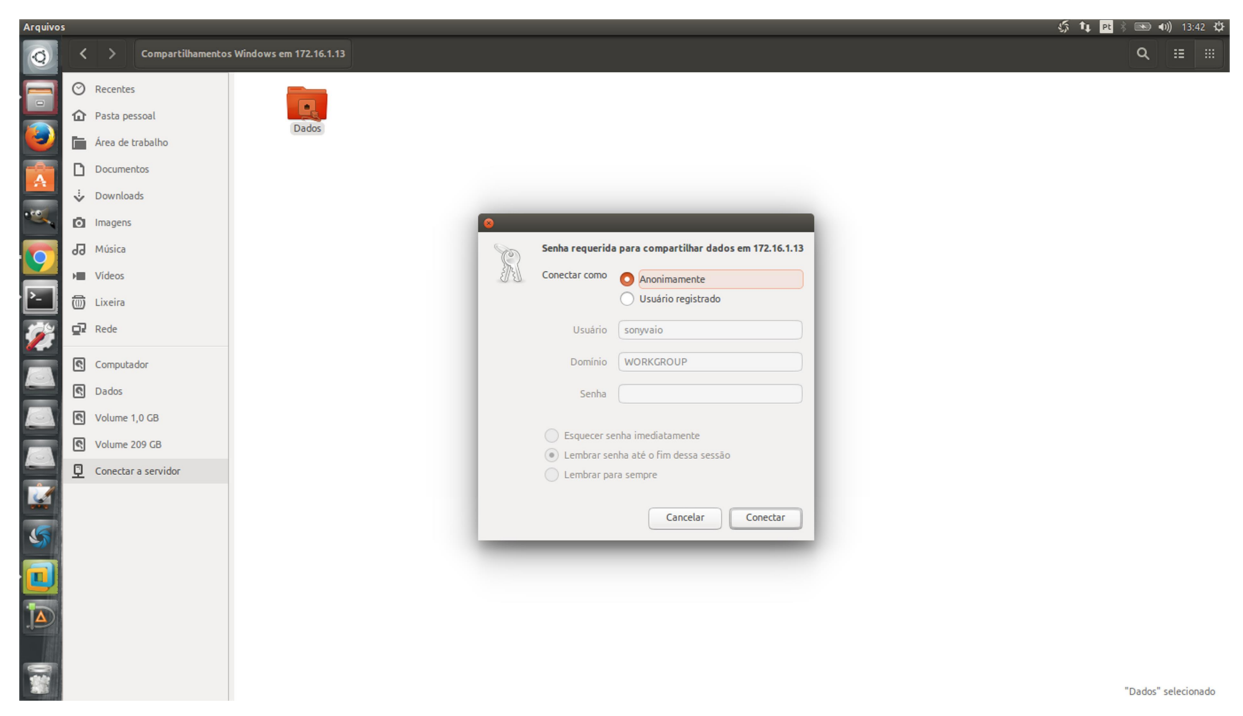

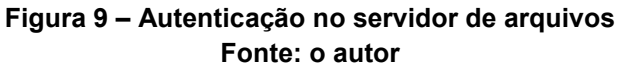

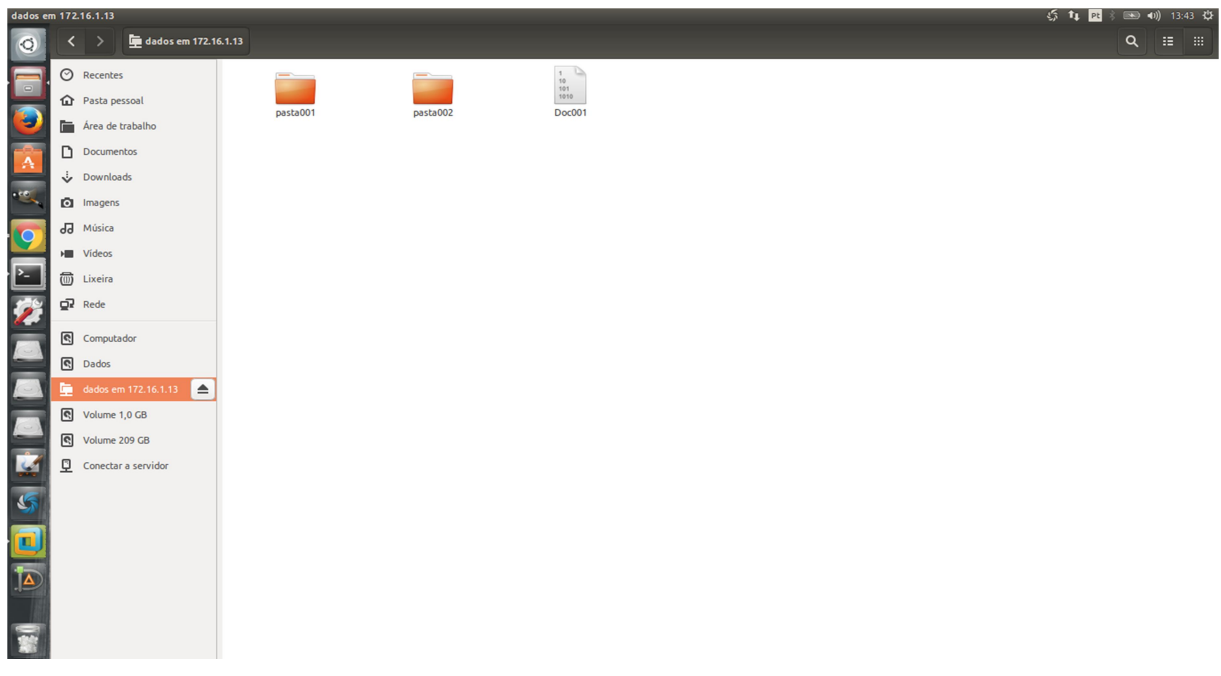

Figura 10 – Acesso ao compartilhamento do servidor de arquivos Fonte: o autor

Após a conclusão da instalação dos servidores Web, Banco de dados e Arquivos, é possível observar como ficou a topologia do projeto dentro da nuvem conforme mostra a figura 11.

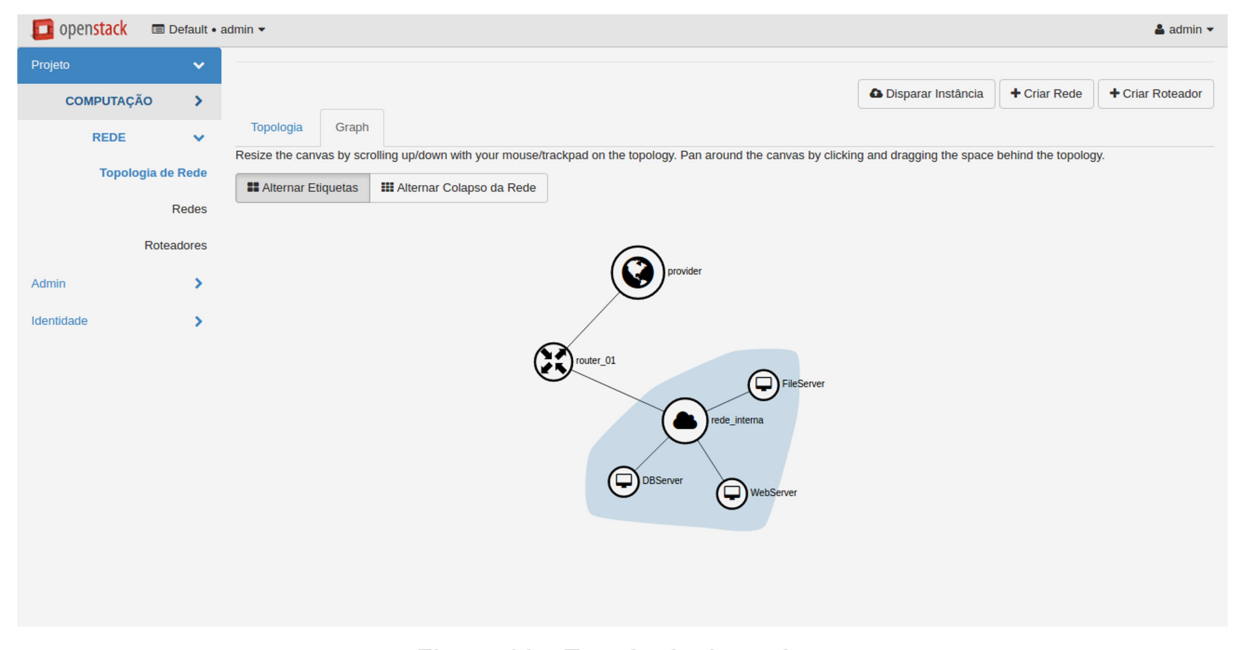

Figura 11 – Topologia do projeto Fonte: o autor

#### 5 RESULTADOS E CONCLUSÃO

Durante o processo de instalação do Openstack a maior dificuldade encontrada foi a configuração para integração dos módulos devido a grande quantidade de arquivos de configurações que cada modulo possuía, e ajustes minuciosos eram necessários para o correto funcionamento. Alguns problemas como, por exemplo, a não inicialização correta de módulos e falhas de execução ocorreram durante a implantação, porém puderam ser resolvidas debugando alguns logs de erros da ferramenta. Após a conclusão da instalação dos componentes do Openstack, foi realizado acesso a ferramenta através da interface Web (Horizon) para conhecer os recursos oferecidos pelo Openstack.

Foi observado que apesar do processo de instalação da ferramenta ser complexo, quando todos os módulos estão corretamente funcionando, o Openstack pode atender perfeitamente um sistema computacional em nuvem, com facilidade para a implantação de redes e máquinas virtuais e serviços através do Horizon. Como pode ser observado na figura 12 um resumo de utilização de recursos são mostrados onde pode ser observada a quantidade de recursos livres e utilizados para um melhor controle da distribuição de hardware do hospedeiro. A topologia de rede também pode ser observada através do Horizon como mostra a figura 13, facilitando o entendimento da mesma. Para usuários mais experientes e com uma maior afinidade a ferramenta é possível criar e gerenciar uma nuvem através da linha de comando.

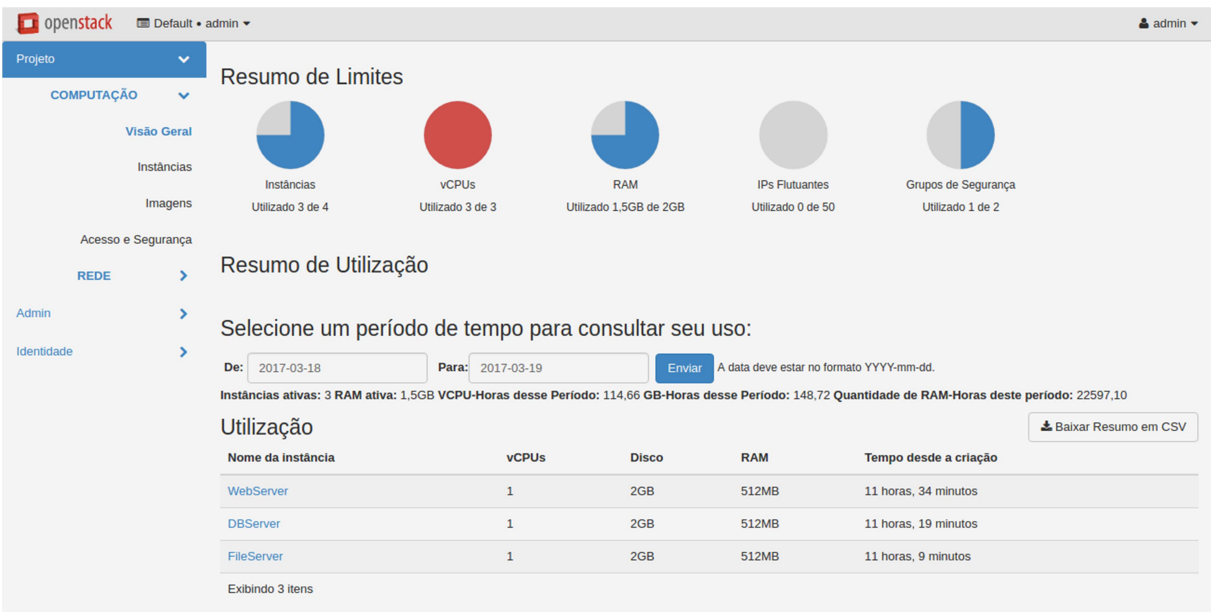

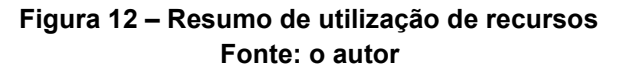

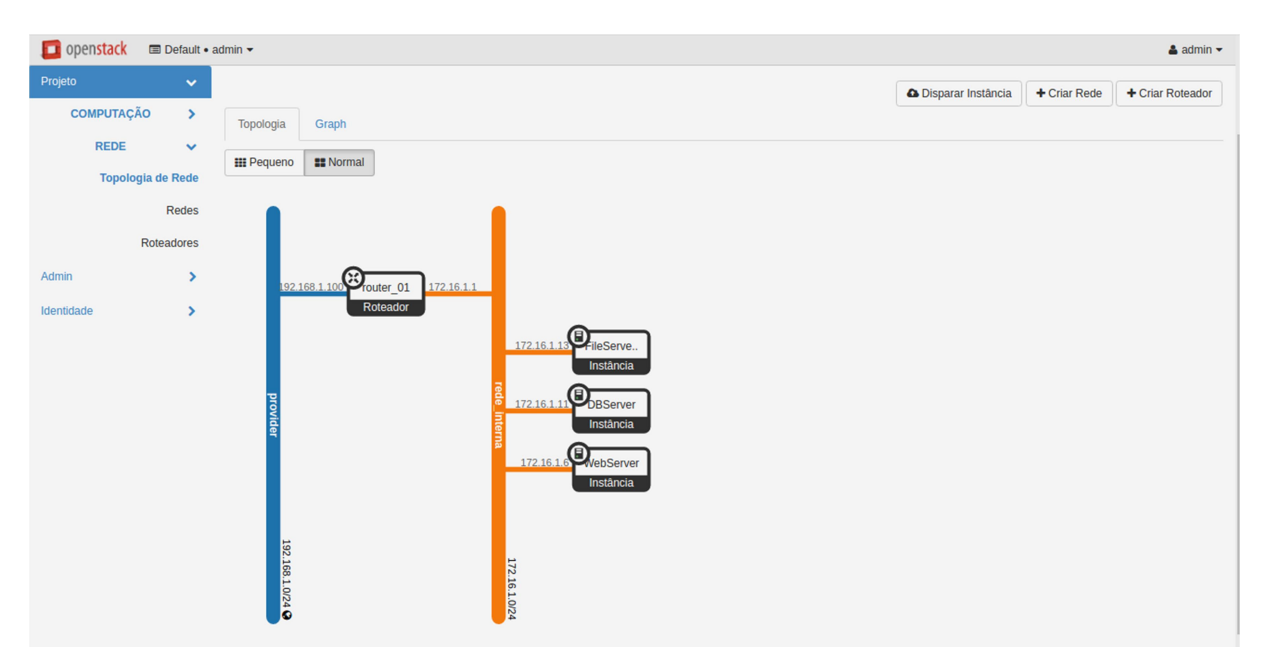

Figura 13 – Topologia de rede utilizada Fonte: o autor

### 5.1 Construção de uma Nuvem de testes

Durante o processo de construção da nuvem de teste onde contém um servidor web, um servidor de banco de dados e um servidor de arquivos, não foi encontrada qualquer dificuldade para instanciar estes servidores, em poucos minutos os mesmos já encontravam se instalados e configurados.

O acesso às aplicações disponibilizadas na nuvem de testes foi

realizado a partir de computadores externos. A figura 14 ilustra a forma de que estes acessos foram realizados dos clientes para as aplicações contidas nos servidores. Pode se concluir que há grandes benefícios de disponibilizar estes serviços na nuvem, sendo alguns deles:

- disponibilidade, pois tornam as aplicações disponíveis sem a necessidade de estar instaladas no ambiente local.

- rapidez e facilidade de implantação, pelo fato de trabalhar com templates já prontos poupando tempo.

- menor custo de implantação, pois os recursos na nuvem são melhor aproveitados fazendo uma melhor distribuição de hardware utilizando a virtualização,

- recuperação de desastres, pois na nuvem podem ser realizados clones ou snapshots das máquinas virtuais antes de fazer qualquer alteração que possa impactar nos serviços executados nos servidores.

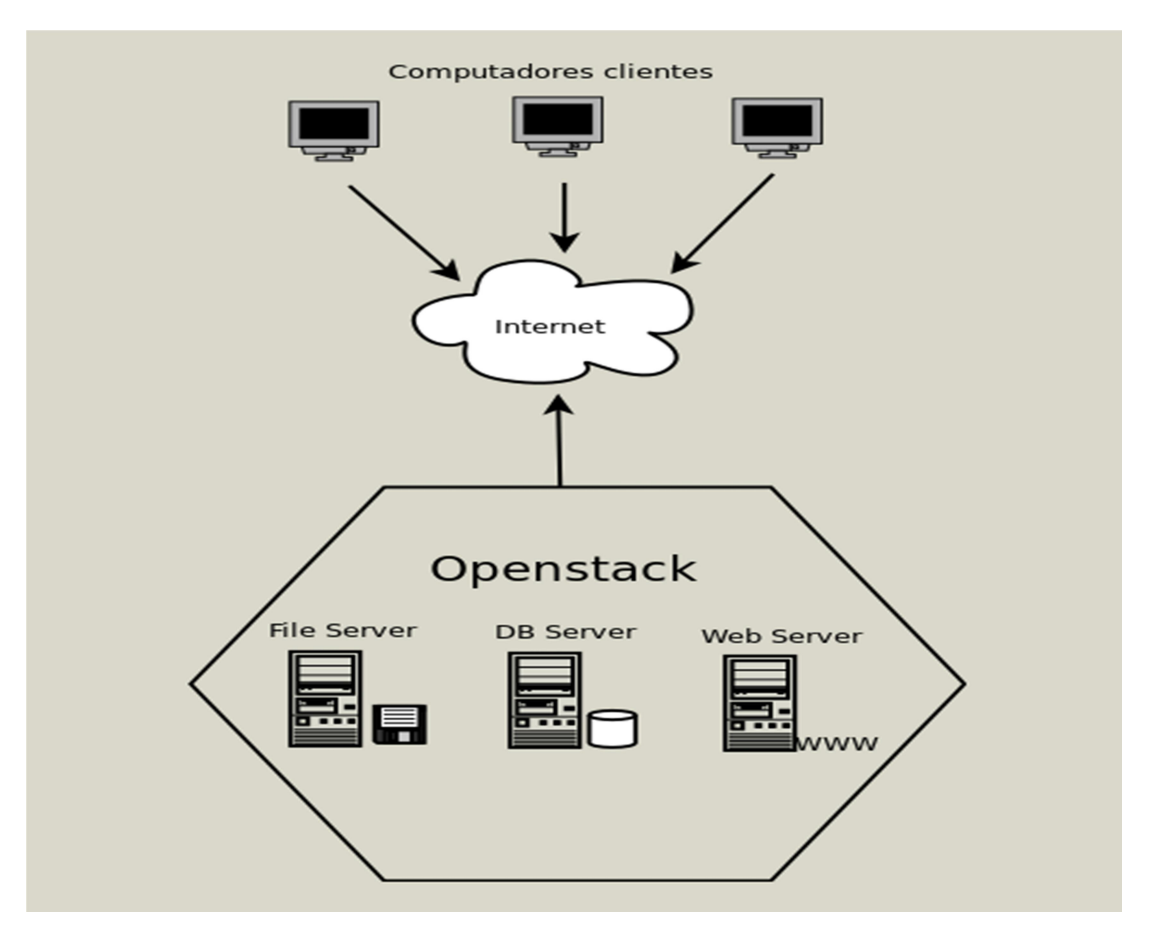

Figura 14 – Ilustração de acesso ao servidores na nuvem Fonte: o autor

Pode se observar na prática o porquê de o Openstack ser uma das

principais ferramentas Open Source para construção de um ambiente de computação em nuvem, pois possui uma infinidade de recursos que atendem praticamente a qualquer necessidade de serviços, sejam para nuvem pública ou privada e seu crescimento está alinhado às tecnologias atuais graças a grande comunidade de desenvolvimento e as grandes empresas que têm investido no projeto Openstack.

### 5.2 Considerações finais

A proposta deste trabalho foi o estudo e a construção de um ambiente computacional para a nuvem utilizando Open Source sem custo de aquisição. Para isso foi utilizado o Openstack, e explorando os seus recursos pode se observar que a ferramenta entrega o que promete.

Um importante ponto que deve ser ressaltado é que para a implantação da ferramenta é imprescindível que os recursos de hardware atendam os requisitos mínimos de configuração e possuam suporte a virtualização, também deve se possuir conhecimentos consideráveis sobre Linux.

Para usuários menos experientes a implantação do Openstack pode ser considerada complexa devido à ampla gama de configurações que requerem certo entendimento de cada componente envolvido, e antes de iniciar o projeto é preciso definir quais módulos serão necessários para a implantação.

Conclui se que o Openstack mesmo apresentando certo grau de dificuldade de implantação, mesmo realizando uma instalação mais compacta possível devido à limitação dos recursos para testes, ao final do processo mostrou se estável, flexível e seguro.

### LISTA DE REFERÊNCIAS

VELTE, Antony T.;VELTE, Toby J.; ELSENPETER, Robert. Computação em Nuvem: Uma abordagem Prática. ed. Alta Books, 2011

AQUIM, Tatiane. Computação em Nuvem: Estudo realizado pela Frost & Sullivan revela a realidade o mercado brasileiro 2013. Disponível em:<http://www.datacenterdynamics.com.br/focus/archive/2013/07/computa%C3%A 7%C3%A3o-em-nuvem-estudo-realizado-pela-frost-sullivan-revela-realidade-do-m/>. Acessado em: 08 de out. 2016.

HEWLETT PACKARD. HPE Helion Rack. Disponível em: <http://www8.hp.com/br/pt/cloud/helionrack.html>. Acessado em: 08 de out. 2016.

CANTU, Ana. A História e o Futuro da Computação em Nuvem, 2011. Disponível em: <http://www.dell.com/learn/br/pt/brbsdt1/sb360/social\_cloud>. Acessado em: 08 de out. 2016

FURHT, Borko; ESCALANTE, Armando. Handbook of Cloud Computing. Springer Science + Businnes Media, LLC, 2010.

MARTINS, Adriano. Fundamentos de Computação Nuvem para Governos, 2010. Disponível em: <http://www4.serpro.gov.br/wcge2010/artigos/Artigo-Fundamentos%20de%20Computacao%20Nuvem%20para%20Governos.pdf>.

VMWARE. O que é virtualização? . Disponível em: <https://www.vmware.com/br/solutions/virtualization.html>. Acesso em: 27 de nov. 2016

HAGEN, Willian. PROFESSIONAL XEN VIRTUALIZATION. ed.Wiley Publishing. 2008

VERAS, Manoel. VIRTUALIZAÇÂO ed. Brasport, 2011

OPENSTACK.ORG. Official WebSite. Disponível em: <https://www.openstack.org/software/>. Acessado em: 16 de jan. 2017.

MARIADB.ORG. Official WebSite. Disponível em: <https://mariadb.org/about/>. Acessado em: 16 de jan. 2017.

MEMCACHED.ORG. Official WbSite. Disponível em: <https://memcached.org/about>. Acessado em 16 jan. 2017.

### APÊNDICE

Este apêndice apresenta os passos realizados para a instalação do Openstack assim como a instalação de algumas ferramentas de terceiros e configurações no sistema operacional para o correto funcionamento do Openstack.

### INSTALAÇÃO DOS COMPONENTES DO OPENSTACK

#### Sistema Operacional

O primeiro passo é a instalação e a adequação do sistema operacional. Foi instalado na máquina virtual o sistema operacional CentOS 7 Linux Minimal Install, isto é, instalação limpa sem pacotes e serviços adicionais ocupando espaço mínimo em disco, e utilização mínima de memória e processamento. Durante a instalação foram utilizadas as opções de localidade, particionamento, e configurações adicionais padrão.

#### Configuração de rede

Foram configurados endereços IP para as duas interfaces da máquina virtual do Openstack. Na primeira interface no arquivo de configuração localizado em "/etc/sysconfig/network-scripts/ifcfg-eno16777736" foi configurado o endereço IP 192.168.1.28, para receber conexão a partir da rede externa, para saída a internet e para receber acesso a interface Web do Openstack Dashboard. Na segunda interface no arquivo de configuração localizado em "/etc/sysconfig/networkscripts/ifcfg-eno33554984" foi configurado o endereço de IP 192.168.187.130 também de forma estática para configuração da comunicação dos módulos internos do Openstack e comunicação com as instancias de maquinas virtuais lançadas no Openstack. A figura 15 exibe a forma que foi configurada as interfaces de rede primária e secundária respectivamente.

TYPE="Ethernet"<br>BOOTPROTO="static"<br>NAME="eno16777736" WHILE CHOSOFTTISH<br>UUIDE" 8da811f7-0496-46e8-9a0d-f625c5948297" DEVICE="eno16777736"<br>ONBOOT="yes"<br>IPADDR="192.168.1.28" NETMASK="255.255.255.0"<br>GATEWAY="192.168.1.1"

TYPE="Ethernet" BOOTPROTO="static" NAME="eno33554984"<br>DEVICE="eno16777736"<br>ONBOOT="yes" IPADDR=192.168.187.130<br>NETMASK=255.255.255.0 GATEWAY=192.168.187.1

Figura 15 - Configuração das interfaces de rede Fonte: o autor

#### Servidor de Horas

Para a sincronização de data e hora com servidores da internet, foi instalado o Chrony. O Chrony além de receber data e hora atualizadas, servirá também data e hora para os demais nós de servidores da rede quando existir e para cada nova instância de máquina virtual criada dentro do Openstack. Para a instalação do Chrony foi utilizado o comando:

#### # yum install chrony

Em seguida foi necessário adicionar algumas linhas de configuração referente a endereços de servidores de horário no arquivo de configuração do Chrony, localizado no caminho "/etc/chrony.conf". Após as configurações foi reiniciado o serviço do Chrony a adicionado a inicialização junto com o sistema operacional.

### Banco de dados

O banco de dados escolhido para armazenamento das informações

dos serviços do Openstack foi o MariaDB, o comando utilizado para a instalação do MariaDB e suas dependências foi:

### # yum install mariadb mariadb-server python2-PyMySQL

Em seguida foi necessário a criação do arquivo de configuração do MariaDB localizado em "/etc/my.cnf.d/openstack.cnf". A figura 16 mostra as configurações adicionadas no arquivo.

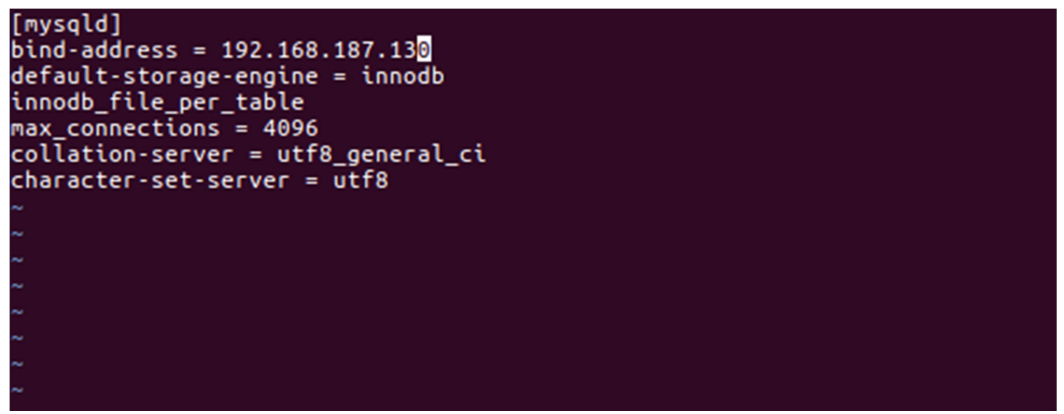

Figura 16 - Arquivo de configuração do MariaDB Fonte: o autor

Em seguida foi iniciado o serviço do MySQL e configurado para a inicialização junto com o sistema operacional. Foram realizadas algumas configurações de segurança e troca da senha do usuário "root" do MariaDB com o comando:

# mysql\_secure\_installation

### Serviço de mensageria de filas

Para lidar com as mensagens de filas o Openstack utiliza o Rabbitmq-Server que suporta o AMPQ (Advanced Message Queuing Protocol). Foi realizada a instalação do Rabbitmq-server com o seguinte comando:

# yum install rabbitmq-server

Em seguida foi criado o usuário "openstack" para utilização do rabbitmq-server e configurado as devidas permissões com os seguintes comandos:

# rabbitmqctl add\_user openstack RABBIT\_PASSWORD Creating user "openstack"...

# rabbitmqctl set\_permissions openstack ".\*" ".\*" ".\*" Setting permissions for user "openstack" in vhost "/" …

#### Instalação do Memcached

O Openstack utiliza o Memcached para melhorar a utilização da memória do sistema. Para a instalação foi executado o comando a seguir:

#### # yum install memcached python-memcached

Em seguida foi inicializado o serviço e configurado para inicializar junto com o sistema operacional.

#### Instalação do repositório do Openstack

Para realizar a instalação dos componentes do Openstack que serão abordados a seguir, foi necessária a instalação do repositório oficial do Openstack, através do comando:

#### # yum install centos-release-openstack-newton

Em seguida foi necessário atualizar os pacotes do sistema operacional através do comando:

#### # yum upgrade

Adicionalmente foi necessário instalar os pacotes pythonopenstackclient e openstack-selinux através do comando:

#### # yum install python-openstackclient openstack-selinux

#### Instalação do Keystone

Para a instalação do Keystone que é o módulo responsável pela autenticação e autorização dos serviços do Openstack, foi necessário primeiramente criar uma database vazia no banco de dados com o nome "keystone" e também foi necessário conceder alguns privilégios nesta database para a correta conexão com o banco. Em seguida foi realizada a instalação do Keystone:

#### # yum install openstack-keystone

Após a conclusão da instalação dos pacotes, foram necessárias poucas alterações no arquivo de configuração principal do Keystone, localizado em "/etc/keystone/keystone.conf" , visto que este arquivo já vem com as configurações necessárias para o correto funcionamento do serviço. Em seguida foi necessário popular o banco de dados com as informações estáticas do serviço Keystone, utilizando o comando abaixo:

#### # su -s /bin/sh -c "keystone-manage db\_sync" keystone

Após a conclusão foi criado um usuário para cada serviço do Openstack com o mesmo nome do serviço e uma senha igual para todos os usuários, facilitando a integração de componentes futuros. Também foi criado um projeto chamado "service", que foi adicionado a cada um dos usuários criados e que serão utilizados para a autenticação dos serviços integrantes do Openstack ao Keystone. Para a utilização e execução de testes foi criado através do comando "openstack [opção --parâmetros]" um domínio chamado "default", um usuário "admin" e um projeto também chamado "admin" com os comandos abaixo:

# openstack user create --domain default --password-prompt admin # openstack project create --domain default --description "Admin" admin

#### Instalação do Glance

Para a instalação do Glance, primeiramente foi necessário criar uma database no MySQL chamada "glance" e conceder os privilégios necessários. Em seguida, assim como no Keystone, através do comando "openstack [opção - parâmetros]" foi criado um usuário "glance", pertencendo ao domínio "default". Este usuário foi adicionado ao projeto service criado anteriormente.

Em seguida foi instalado o Glance através do comando:

#### # yum install glance

O Glance possui dois arquivos principais de configuração, sendo um deles o "/etc/glance/glance-api.conf" responsável pela configuração do serviço de interface do Glance que serve como uma interface de administração e utilização do serviço por outros usuários e serviços do Openstack. O outro arquivo é "/etc/glance/glance-registry.conf" que é responsável por gerenciar as imagens contidas no Glance em sua base de dados. Em ambos os arquivos foram necessário adicionar linhas de configurações específicas, sendo no arquivo "/etc/glance/glanceapi.conf" as linhas que podem ser observado na figura 17, onde contém comentários com a função de cada linha ou grupo de linhas , e no arquivo "/etc/glance/glanceregistry.conf" as linhas e seus comentários que que podem ser observadas na figura 18, que também contém comentários com a função de cada linha ou grupo de linhas.

#### [database]

## Esta configuração define a forma de conexão com o banco de dados.<br>connection = mysql+pymysql://glance:GLANCE\_DBPASS@controller/glance [keystone\_authtoken] ## Estas configurações definem a forma de conexão e dados de conexão com o serviços de autenticação.<br>auth\_uri = http://controller:5000<br>auth\_url = http://controller:35357 auth\_url = http://controller:35357<br>nemcached\_servers = controller:11211<br>auth\_type = password<br>project\_domain\_name = Default<br>user\_domain\_name = Default<br>project\_name = service<br>username = glance<br>password = GLANCE\_PASS [paste\_deploy]<br>flavor = keystone [glance\_store] filesystem\_store\_datadir = /var/lib/glance/images/

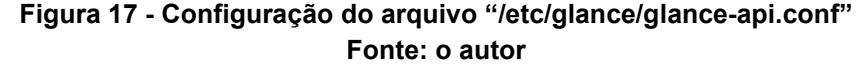

#### [database]

## Esta configuração define a forma de conexão com o banco de dados.<br>connection = mysql+pymysql://glance:GLANCE\_DBPASS@controller/glance

[keystone\_authtoken]

## Estas configurações definem a forma de conexão e dados de conexão com o servicos de autenticação. auth\_uri = http://controller:5000<br>auth\_uri = http://controller:5000<br>auth\_url = http://controller:35357<br>memcached\_servers = controller:11211 auth\_type = password<br>project\_domain\_name = Default<br>user\_domain\_name = Default project\_name = service<br>username = glance<br>password = GLANCE\_PASS

[paste\_deploy]<br>flavor = keystone

Figura 18 - Configuração do arquivo "/etc/glance/glance-registry.conf" Fonte: o autor

Foi populado o banco de dados do Glance com configurações estáticas utilizando o comando:

#### # su -s /bin/sh -c "glance-manage db\_sync" glance

Após realizar todas as configurações anteriores foi iniciado o serviço do Glance e configurado a inicialização junto com o sistema operacional.

#### Instalação do Nova

O Nova é o componente responsável pela parte computacional do

Openstack. O Nova atende duas funções, são elas a função de nó controlador e de nó de computação, que podem rodar em um mesmo servidor ou servidores distintos. Neste projeto ambos os nós rodarão no mesmo servidor e a instalação de ambos serão abordadas adiante. Para a instalação do Nova foi necessária a criação de duas databases, a database "nova" e a database "nova\_api". Foram concedidas as permissões necessárias ao banco e foi criado um usuário "nova" pertencente ao projeto "service", utilizados para autenticação no Keystone assim como nos demais módulos já instalados. Para a instalação do "nova" com a função de nó controlador e seu recursos adicionais foi utilizado o comando:

### # yum install openstack-nova-api openstack-nova-conductor openstack-nova-console openstack-nova-novncproxy openstack-nova-scheduler

O principal arquivo de configuração do Nova é o arquivo "/etc/nova/nova.conf". Este arquivo contém configurações como endereço de outros componentes integrados, tipo de conexão realizada com a base de dados, sistema de virtualização utilizado, entre outras configurações. Algumas configurações neste arquivo foram necessárias. A figura 19 ilustra as configurações referentes ao nó controlador adicionado e suas descrições nos comentários do arquivo.

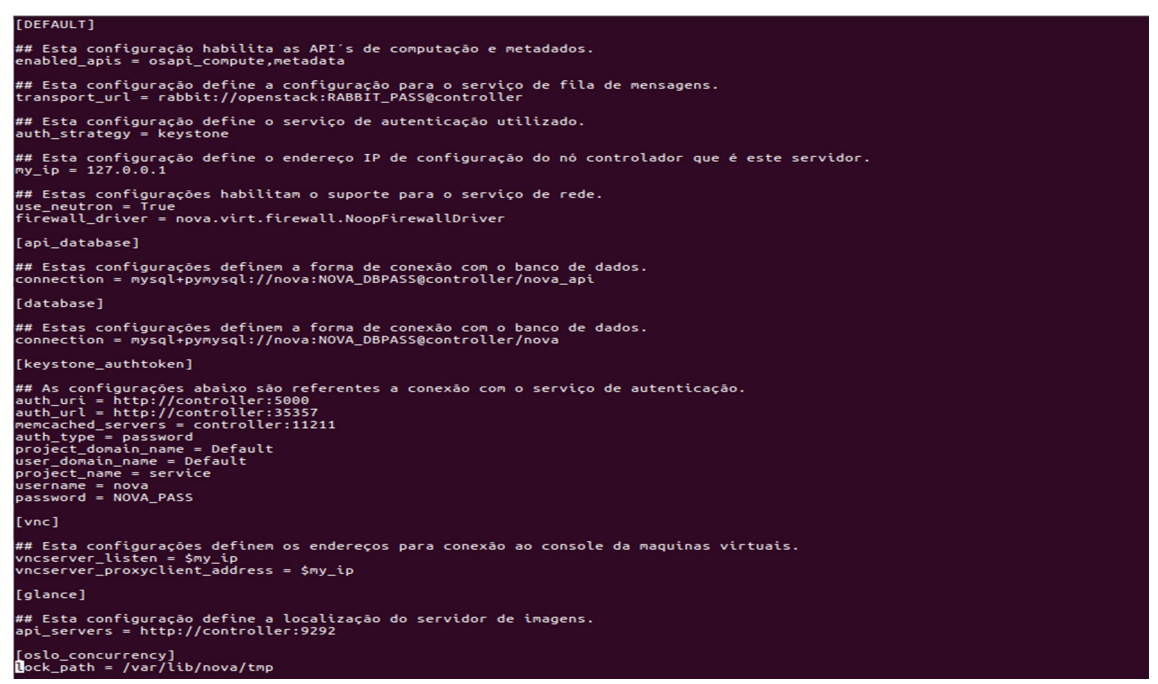

Figura 19 - Configurações do arquivo"/etc/nova/nova.conf" para o nó controlador Fonte: o autor

Em seguida foi realizado a instalação do nova com a função de nó de computação com o comando:

#### # yum install openstack-nova-compute

Após a instalação, foi necessária adicionar no arquivo "/etc/nova/nova.conf" na seção [libvirt] uma linha de configuração "virt\_type = qemu" referente ao tipo de virtualização utilizado pelo nova, que é o "KVM"(Kernel Virtual Machine) referenciado pelo "qemu" que é responsável pela virtualização das máquinas virtuais.

Foi populado o banco de dados do nova com configurações estáticas utilizando os comandos:

### # su -s /bin/sh -c "nova-manage api db sync" nova # su -s /bin/sh -c "nova-manage db sync" nova

Após a conclusão das configurações do Nova como nó controlador e nó de computação, foi inicializado os serviços do nova e configurado para inicialização junto com o sistema operacional.

#### Instalação do Neutron

O Neutron é o módulo do Openstack responsável por fornecer conectividade de rede em forma de serviço para as máquinas virtuais. Assim como nos componentes anteriormente instalados, para o Neutron também foi necessário a criação de uma database com o nome "neutron" e também conceder os privilégios necessários para o correto funcionamento. Foi criado um usuário "neutron" para o Keystone e também adicionado ao projeto Service. Para a instalação do Neutron e suas dependências foi utilizado o comando abaixo:

# yum install openstack-neutron openstack-neutron-ml2 openstack-neutron-linuxbridge ebtables

Para a integração do Neutron com o Nova, foram necessários pequenos ajustes para o funcionamento no arquivo "/etc/nova/nova.conf". Foi adicionada uma nova seção "[neutron]", onde foram inseridas referente a autenticação com o Keystone, essas configurações podem ser observada na figura 20. O arquivo principal de configuração do Neutron é o "/etc/neutron/neutron.conf" onde posteriormente foram realizadas algumas configurações.

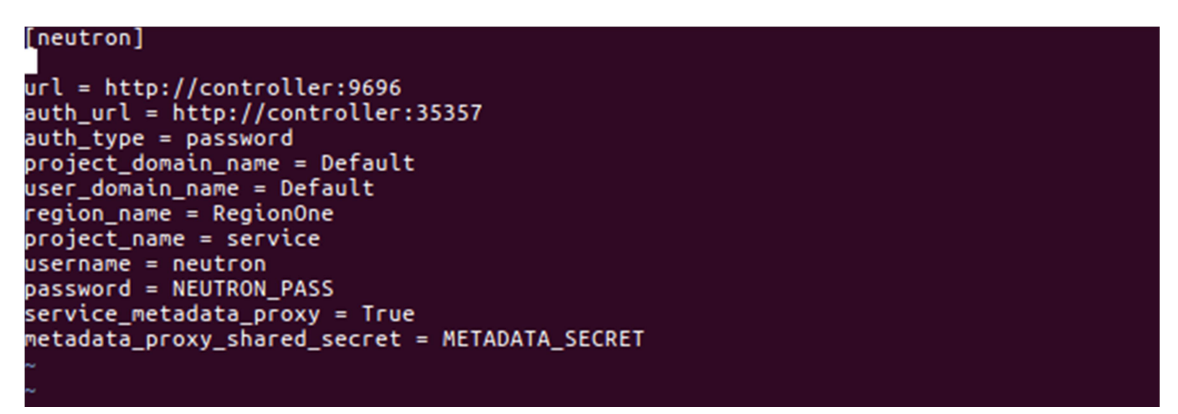

Figura 20 - Configurações no arquivo "nova.conf" para o Neutron Fonte: o autor

O Neutron possui dois tipos de configurações de redes, a "Provider Network" e a "Self-Service Network" e uma delas deve ser escolhida durante a instalação do Neutron de acordo com o tipo de serviço de rede a nuvem irá fornecer. A configuração "Provider Network" é o mais simples possível, permite apenas conexões de rede diretamente com um provedor externo, não sendo possível criar redes privadas, roteadores, IP's flutuantes e etc. Já a configuração "Self-Service Network" possui serviços de camada 3 de redes, permite a criação de redes privadas, roteadores e IP's flutuantes entre outras configurações.

Para a implantação do Neutron neste projeto foi utilizado a opção "Self-Service Network". Foram necessárias adicionar algumas linhas de configurações no arquivo "/etc/neutron/neutron.conf" como podem ser observadas na figura 21.

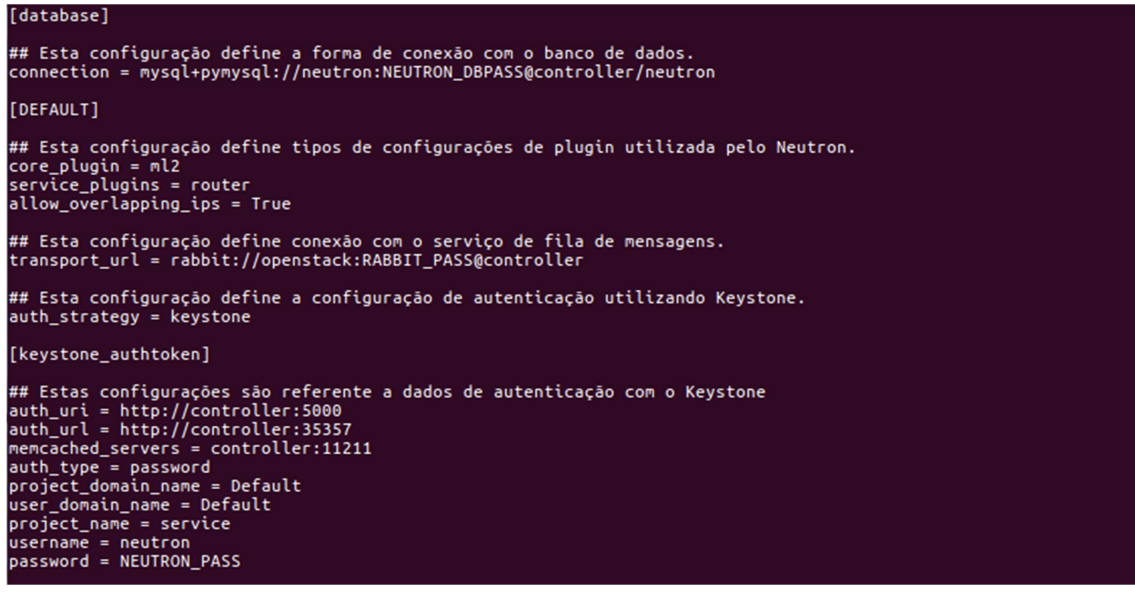

Figura 21 - Configuração do arquivo "/etc/neutron/neutron.conf" Fonte: o autor

O Neutron possui mais alguns arquivos de configuração, "/etc/neutron/plugins/ml2/ml2\_conf.ini, /etc/neutron/plugins/ml2/linuxbridge\_agent.ini, /etc/neutron/l3\_agent.ini e /etc/neutron/dhcp\_agent.ini" onde mínimas alterações foram necessárias nestes arquivos para adequar de acordo a infraestrutura da nuvem.

Após a conclusão das configurações foi populado a base de dados do Neutron com o comando:

# su -s /bin/sh -c "neutron-db-manage --config-file /etc/neutron/neutron.conf --config-file /etc/neutron/plugins/ml2/ml2\_conf.ini upgrade head" neutron

Em seguida foi iniciado os serviços do Neutron e configurado para inicialização junto com o sistema operacional.

#### Instalação do Horizon

O Horizon também conhecido como Openstack Dashboard é um componente onde permite a administração do Openstack a partir de uma interface Web. Para a instalação do Horizon foi utilizado o comando:

#### # yum install openstack-dashboard

O principal arquivo de configuração do Horizon é "/etc/openstackdashboard/local\_settings". Foram necessárias algumas configurações neste arquivo para adequação e correto funcionamento com os demais serviços do Openstack. Estas configurações podem ser observadas na figura 22.

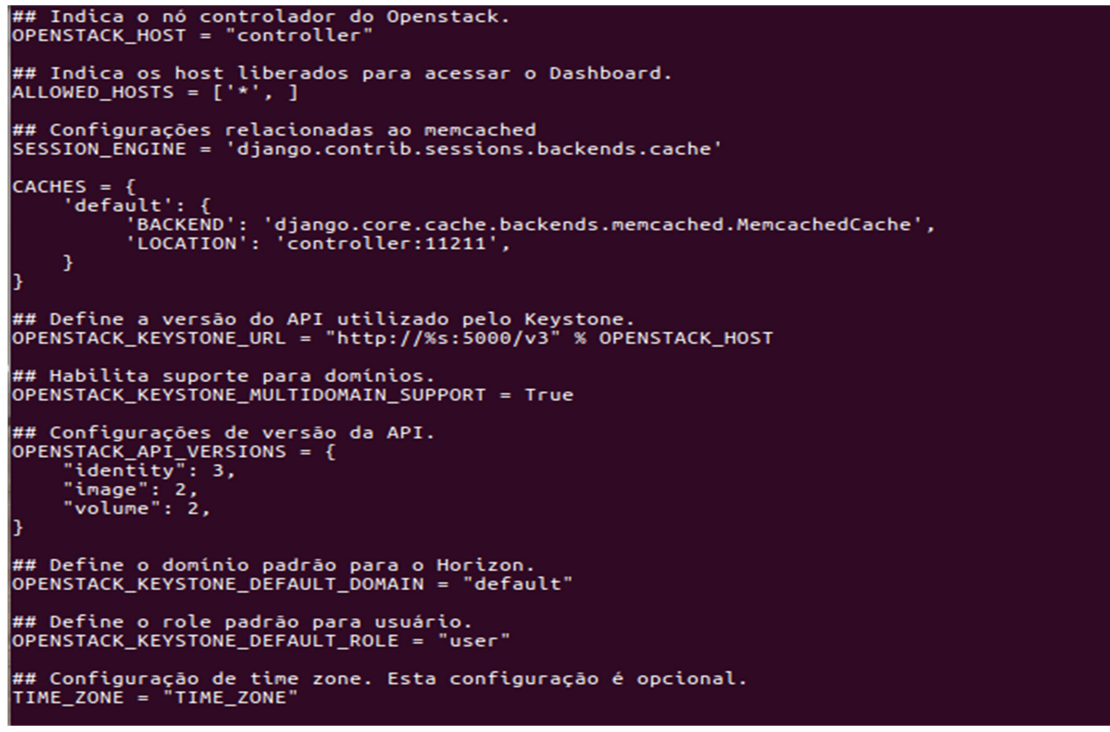

Figura 22 - Configuração do arquivo "/etc/openstack-dashboard/local\_settings" Fonte: o autor

Após o término da configuração do Horizon, foi iniciado o serviço e configurado para inicialização junto ao sistema operacional.

Foi possível acessar a interface web do Openstack após a conclusão da instalação do Horizon a partir da URL http://controller/dashboard , na figura 23 pode ser observado a tela de login do Openstack.

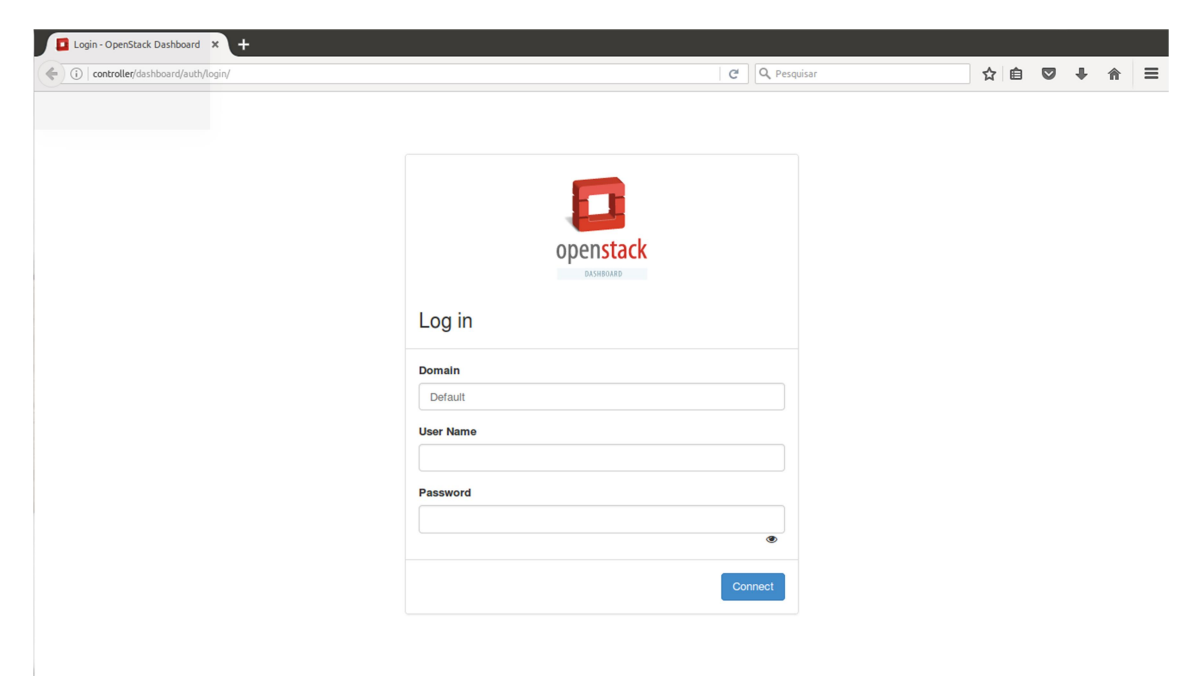

Figura 23 - Tela de login do Horizon Fonte: o autor